Apache NiFi 3

# **Versioning a DataFlow**

**Date of Publish:** 2019-03-15

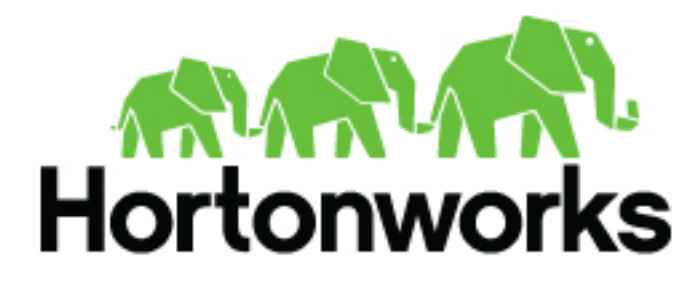

**<https://docs.hortonworks.com/>**

# **Contents**

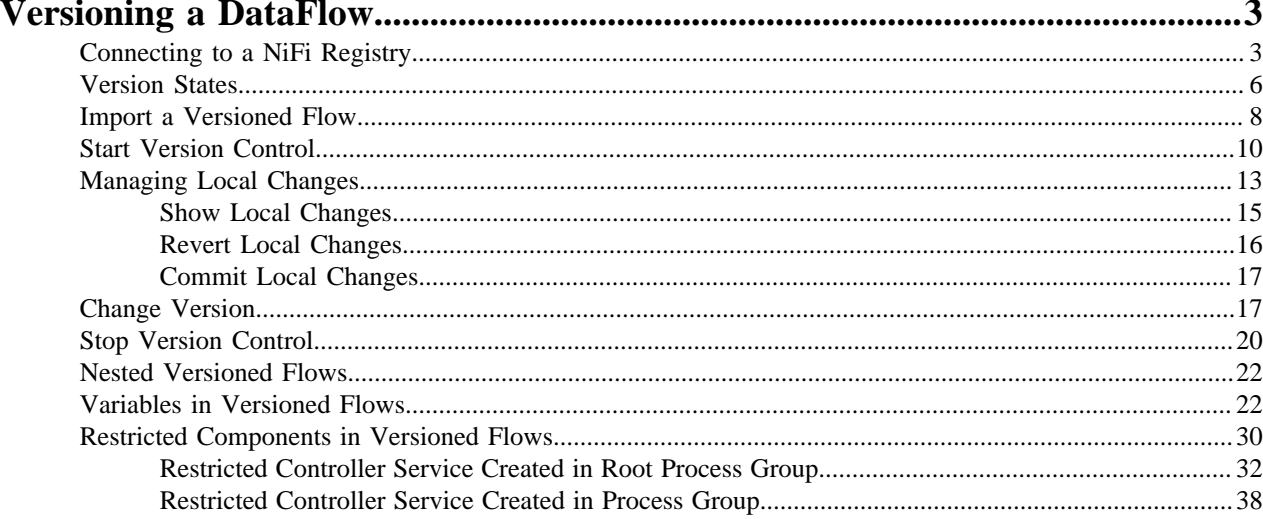

# <span id="page-2-0"></span>**Versioning a DataFlow**

When NiFi is connected to a NiFi Registry, dataflows can be version controlled on the process group level. For more information about NiFi Registry usage and configuration, see the documentation at [https://nifi.apache.org/docs/nifi](https://nifi.apache.org/docs/nifi-registry-docs/index.html)[registry-docs/index.html.](https://nifi.apache.org/docs/nifi-registry-docs/index.html)

## <span id="page-2-1"></span>**Connecting to a NiFi Registry**

To connect NiFi to a Registry, select Controller Settings from the Global Menu.

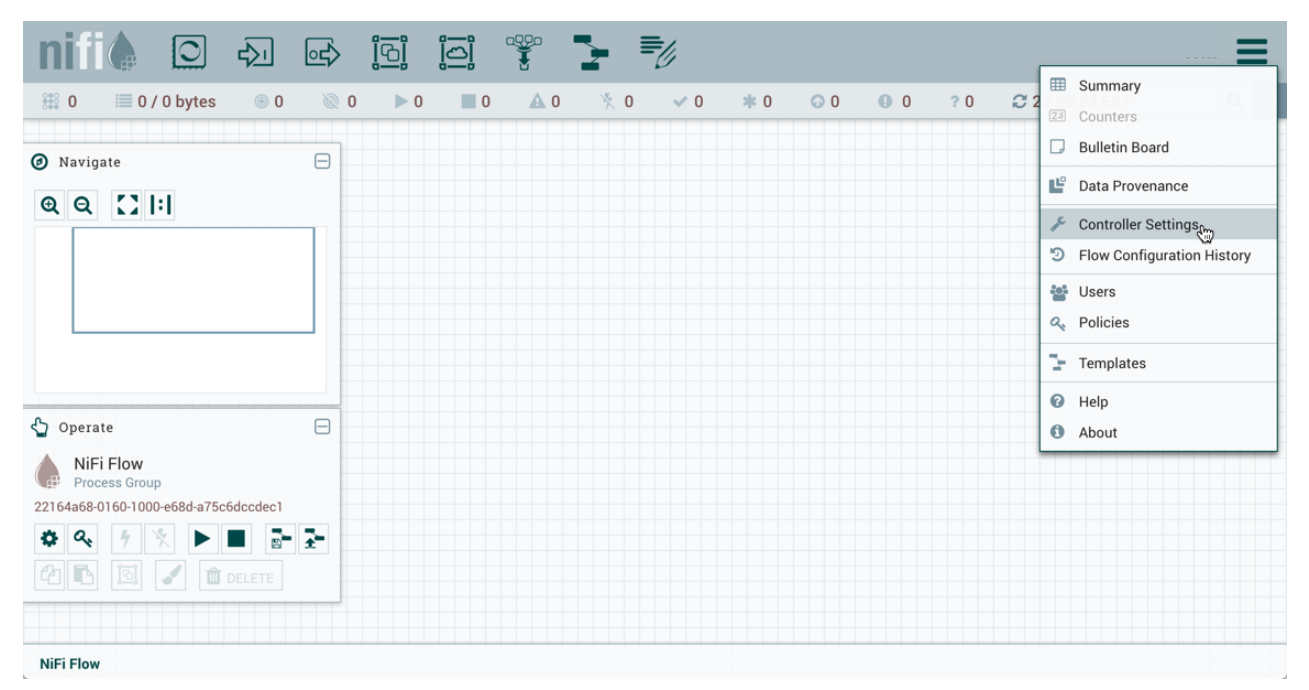

This displays the NiFi Settings window. Select the Registry Clients tab and click the + button in the upper-right corner to register a new Registry client.

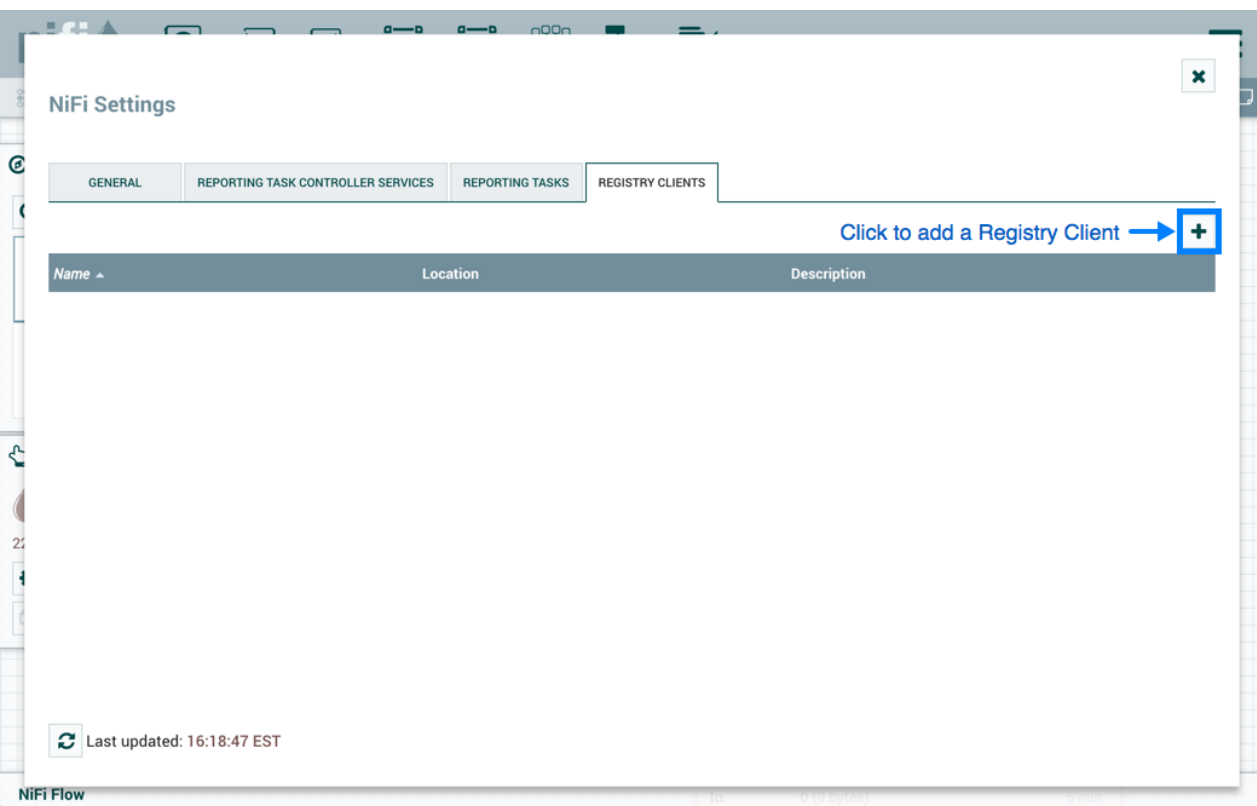

In the Add Registry Client window, provide a name and URL.

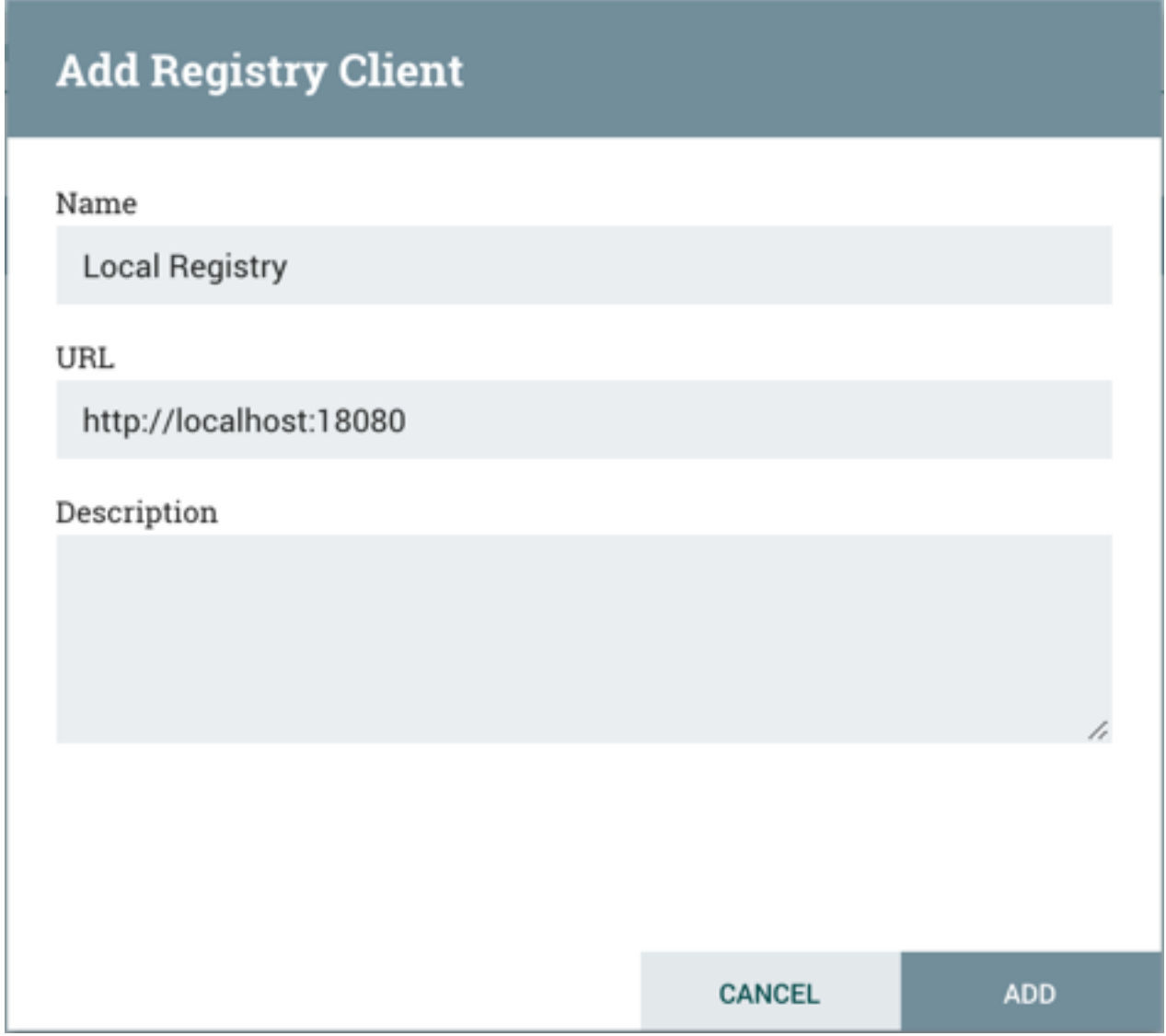

Click "Add" to complete the registration.

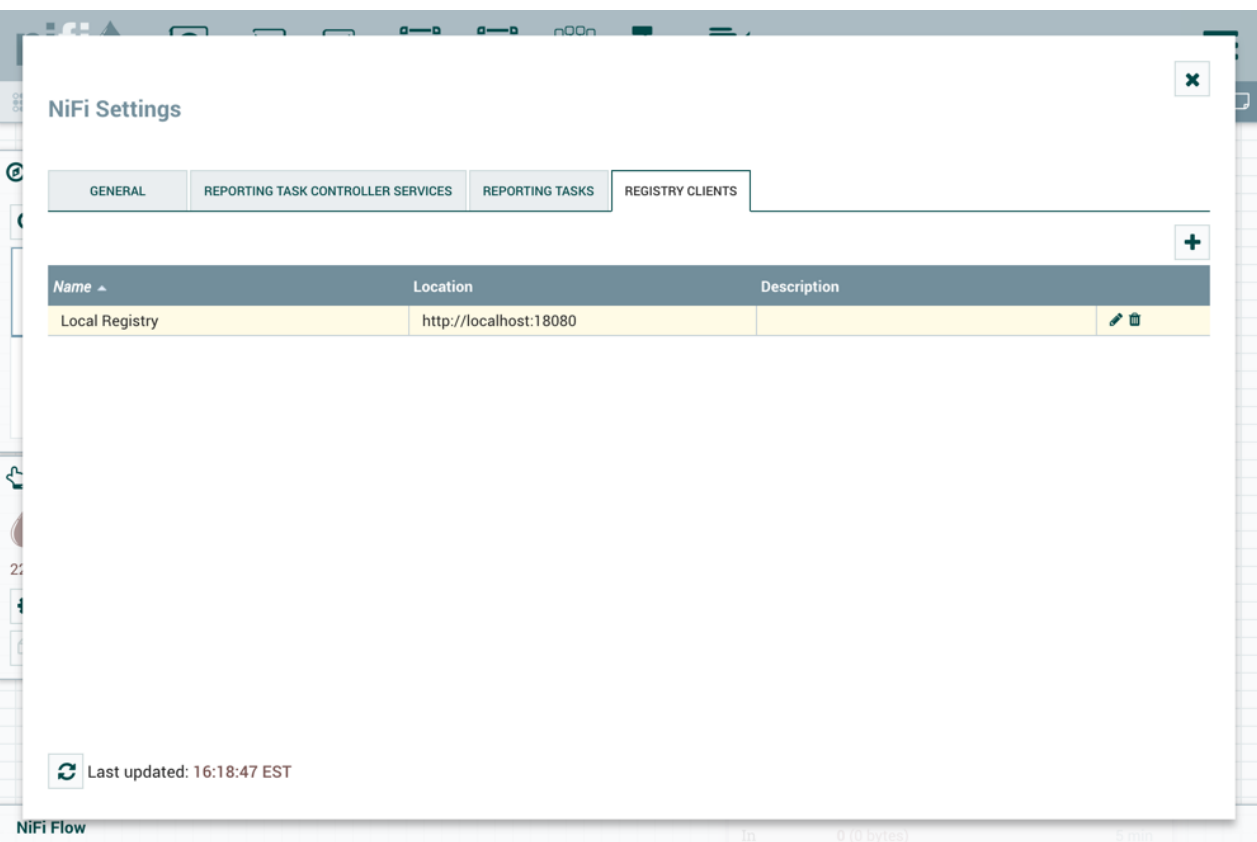

**Note:** Versioned flows are stored and organized in registry buckets. Bucket Policies and Special Privileges configured by the registry administrator determine which buckets a user can import versioned flows from and which buckets a user can save versioned flows to. Information on Bucket Policies and Special Privileges can be found in the NiFi Registry User Guide (https://nifi.apache.org/docs/nifi-registry-docs/html/userguide.html).

## <span id="page-5-0"></span>**Version States**

 $\blacktriangledown$ 

Versioned process groups exist in the following states:

•

•

•

•

Up to date: The flow version is the latest.

Locally modified: Local changes have been made.

Stale: A newer version of the flow is available.

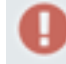

Locally modified and stale: Local changes have been made and a newer version of the flow is available.

•

Sync failure: Unable to synchronize the flow with the registry.

Version state information is displayed:

- **1.** Next to the process group name, for the versioned process group itself. Hovering over the state icon displays additional information about the versioned flow.
- **2.** At the bottom of a process group, for the versioned flows contained in the process group.
- **3.** In the Status Bar at the top of the UI, for the versioned flows contained in the root process group.

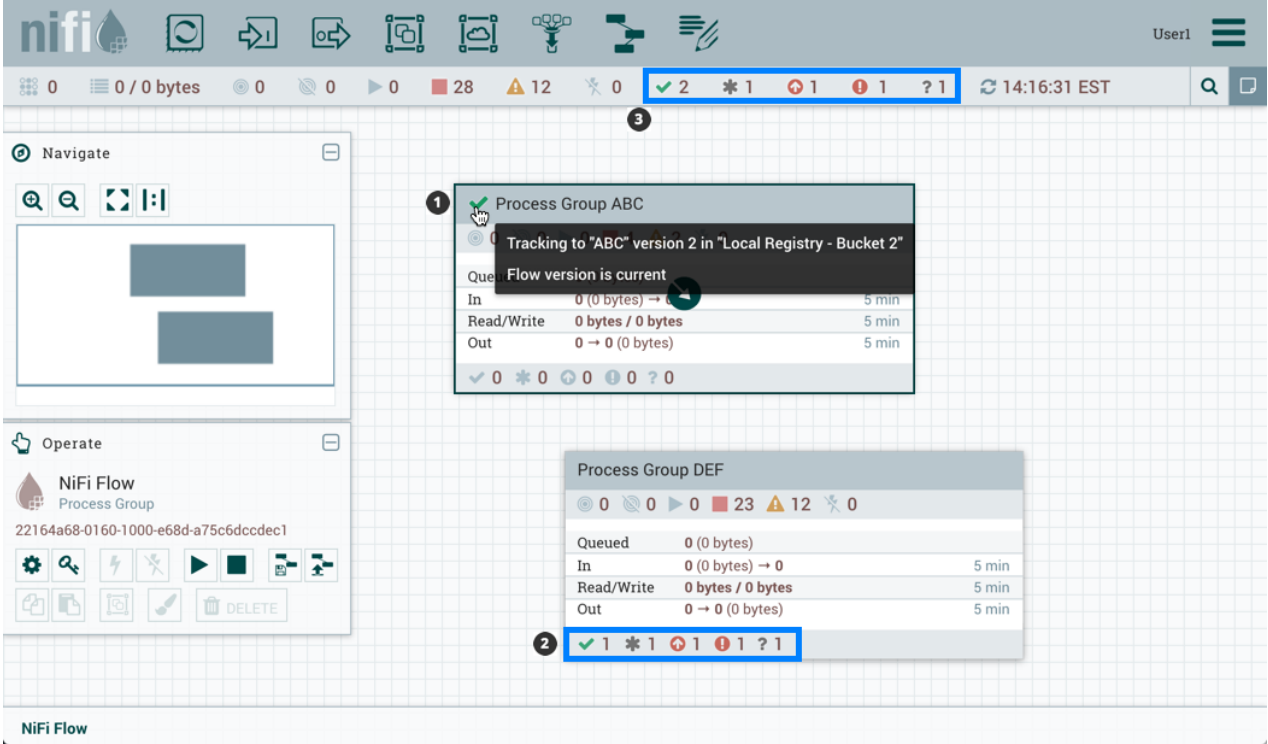

Version state information is also shown in the "Process Groups" tab of the Summary Page.

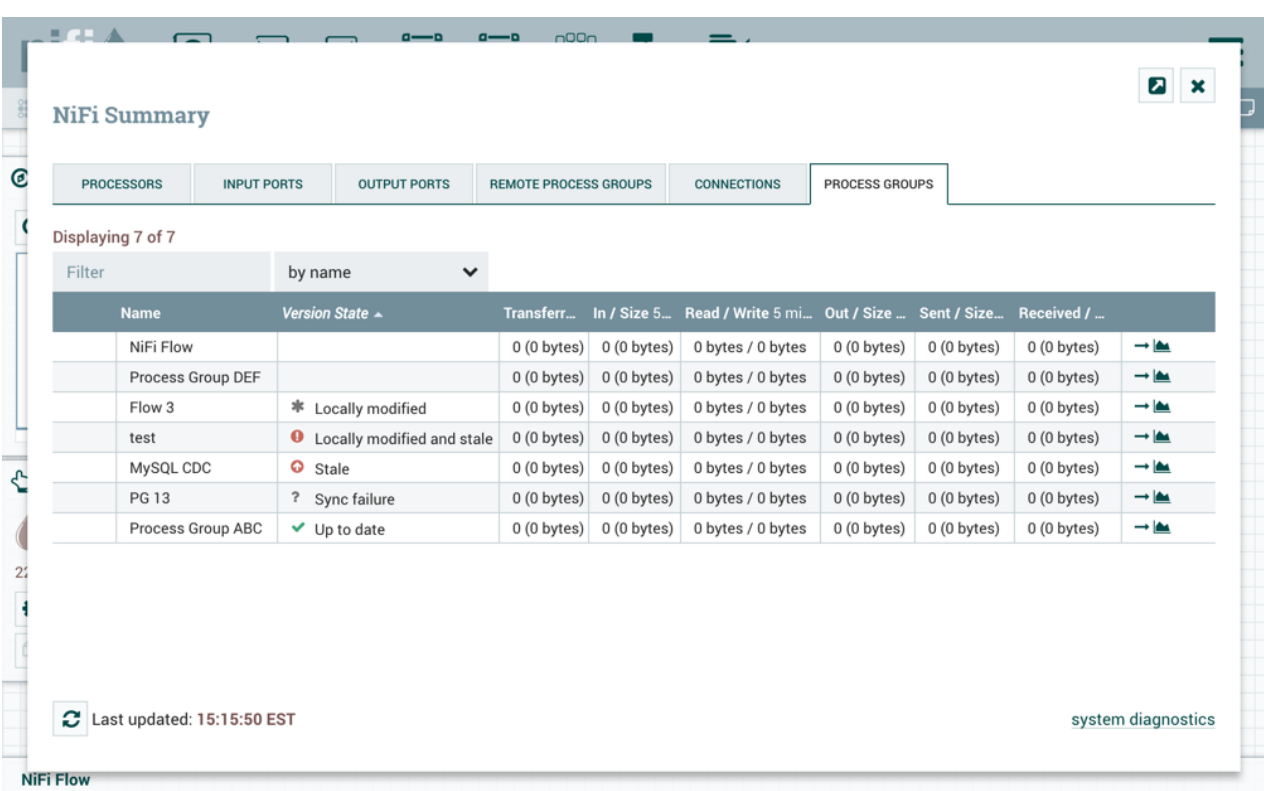

 $\sim$ 

**Note:** To see the most recent version states, it may be necessary to right-click on the NiFi canvas and select 'Refresh' from the context menu.

# <span id="page-7-0"></span>**Import a Versioned Flow**

When a NiFi instance is connected to a registry, an "Import" link will appear in the Add Process Group dialog.

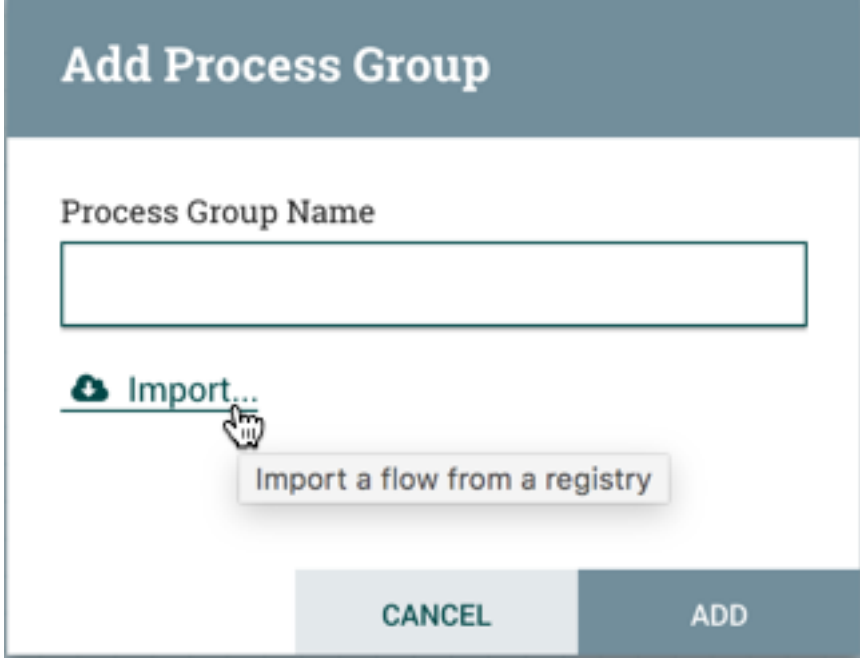

Selecting the link will open the Import Version dialog.

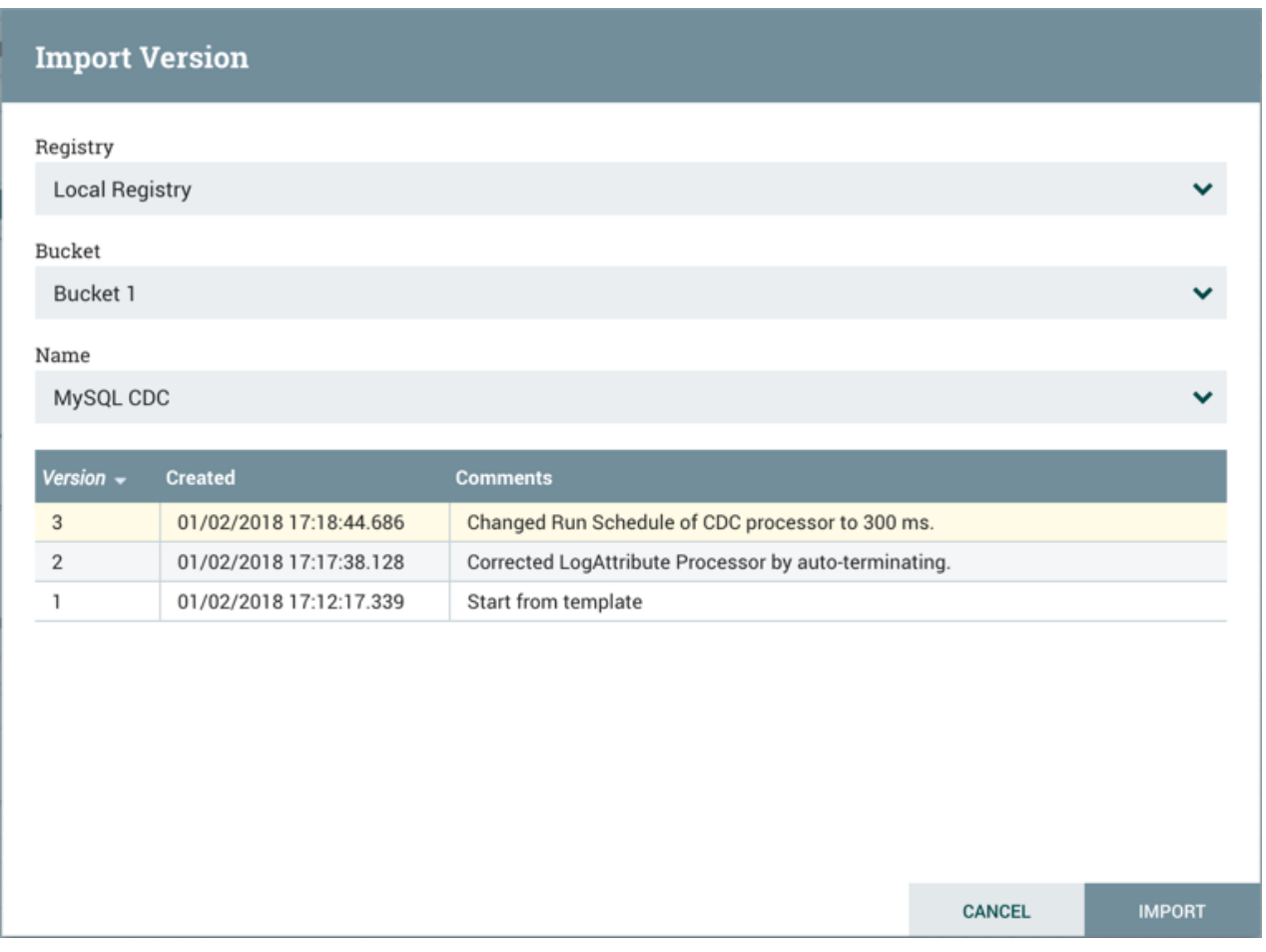

Connected registries will appear as options in the Registry drop-down menu. For the chosen Registry, buckets the user has access to will appear as options in the Bucket drop-down menu. The names of the flows in the chosen bucket will appear as options in the Name drop-down menu. Select the desired version of the flow to import and select "Import" for the dataflow to be placed on the canvas.

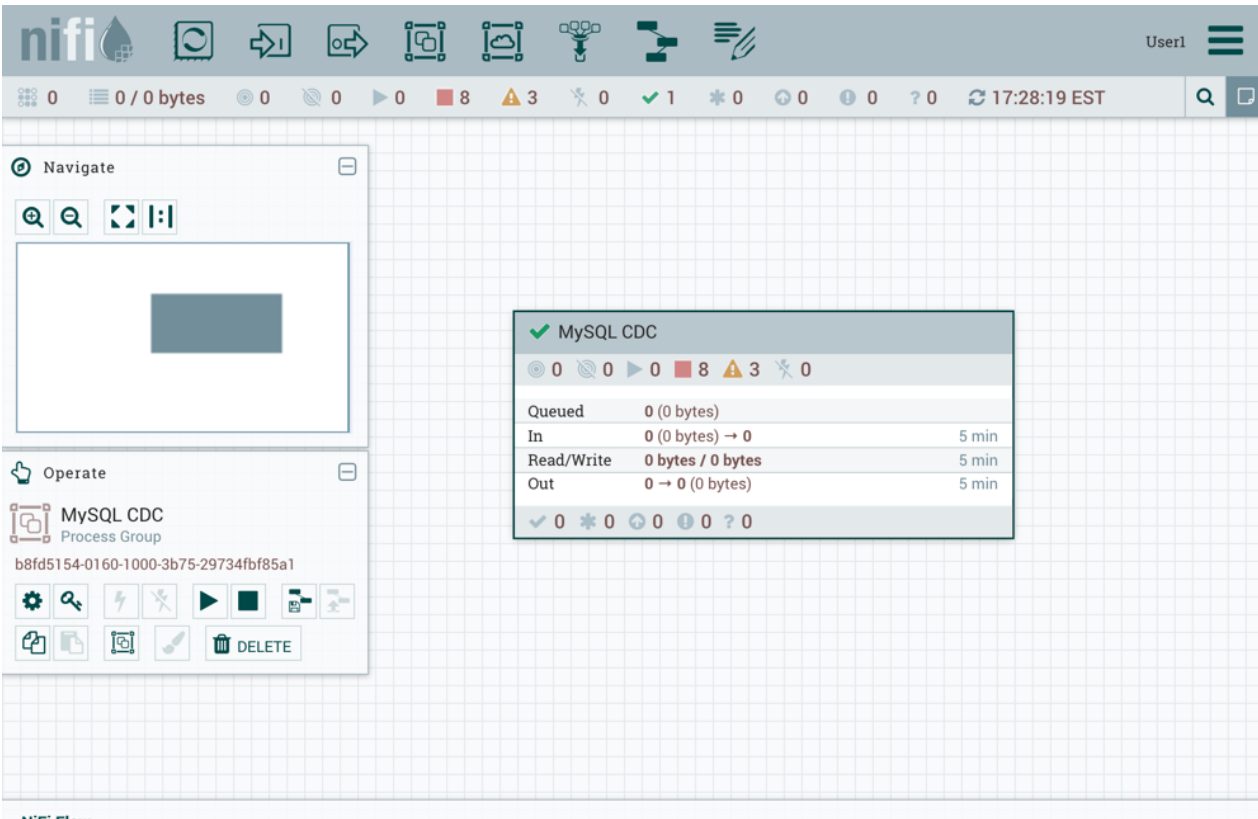

NiFi Flow

Since the version imported in this example is the latest version (MySQL CDC, Version 3), the state of the versioned process group is "Up to

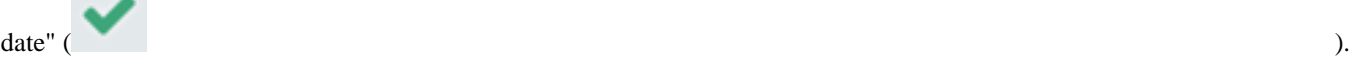

If the version imported had been an older version, the state would be

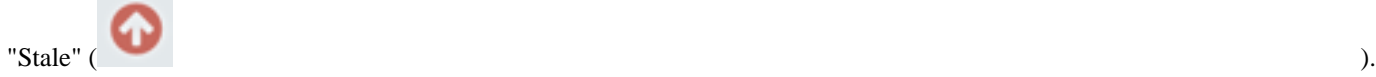

## <span id="page-9-0"></span>**Start Version Control**

To place a process group under version control, right-click on the process group and in the context menu, select "Version#Start version control".

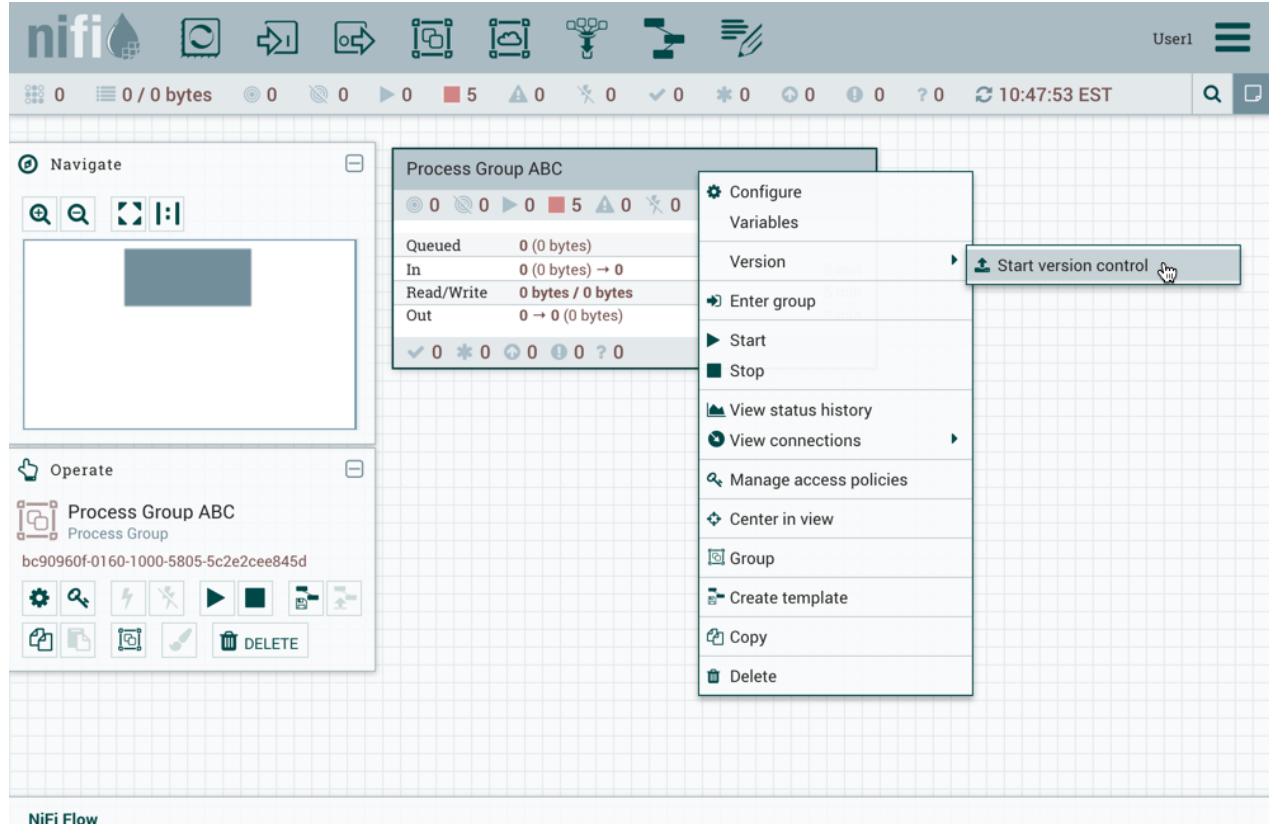

In the Save Flow Version window, select a Registry and Bucket and enter a Name for the Flow. If desired, add content for the Description and Comment fields.

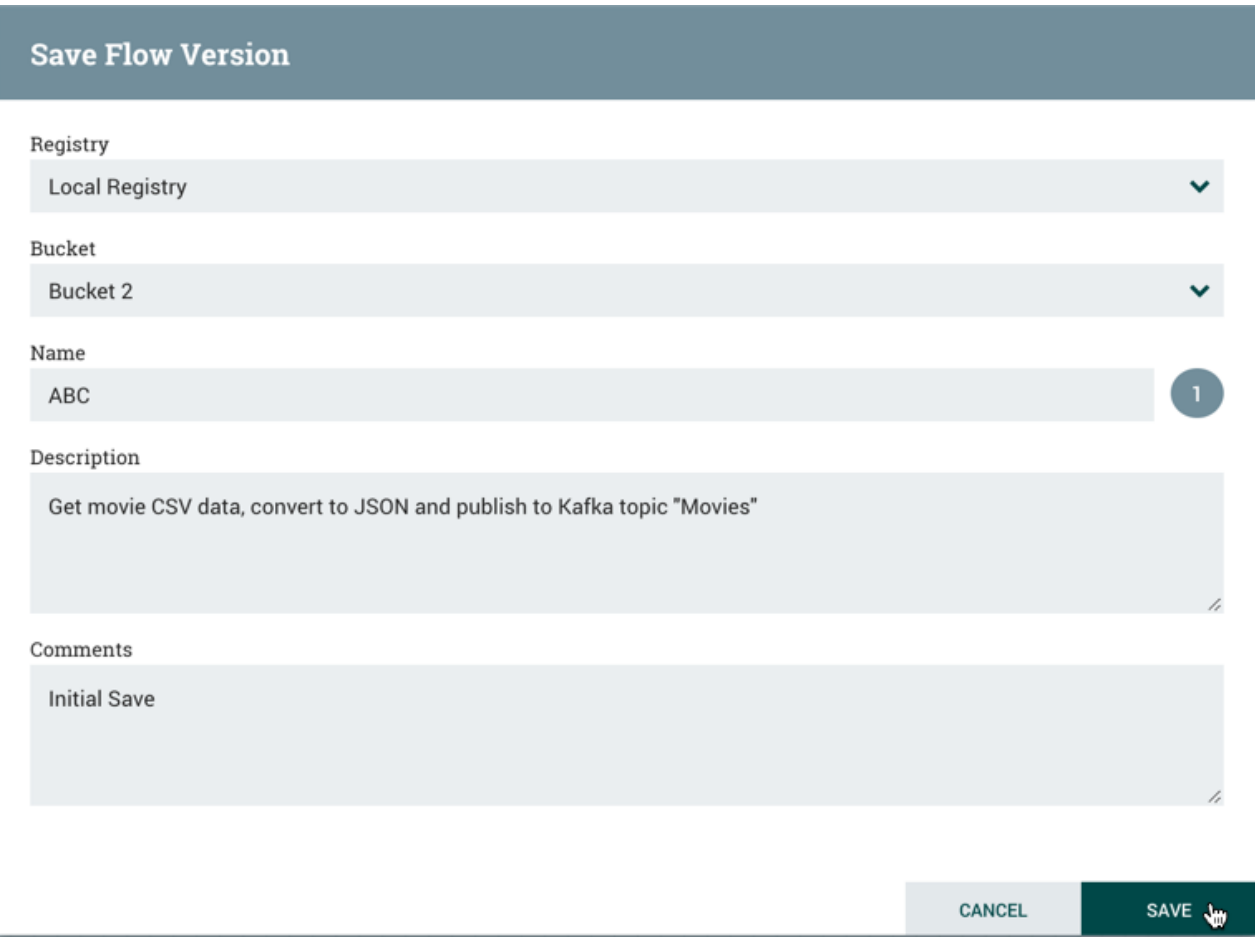

Select Save and Version 1 of the flow is saved.

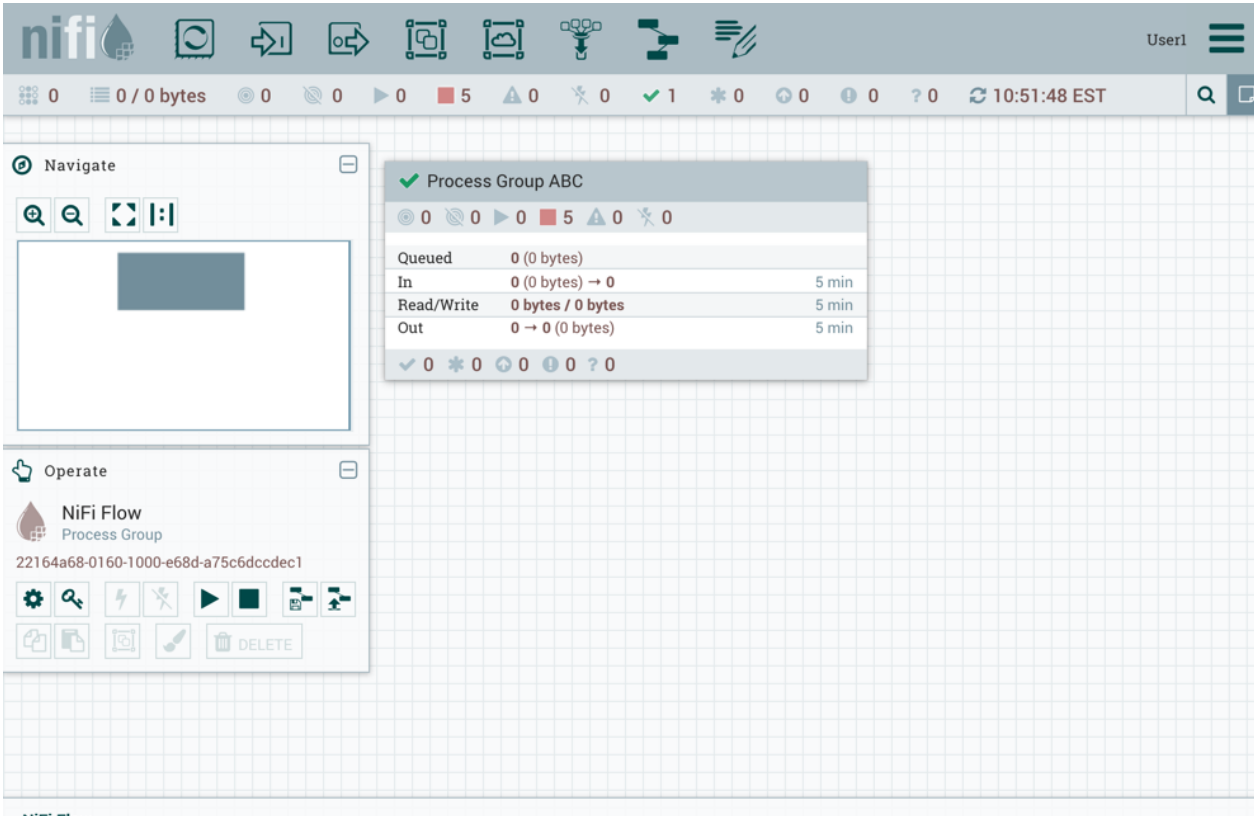

NiFi Flow

As the first and latest version of the flow, the state of the versioned process group is "Up to

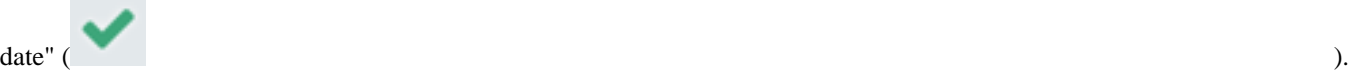

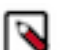

**Note:** The root process group can not be placed under version control.

## <span id="page-12-0"></span>**Managing Local Changes**

When changes are made to a versioned process group, the state of the component updates to "Locally

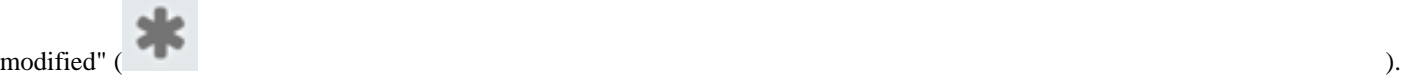

The DFM can show, revert or commit the local changes. These options are available for selection in the context menu when right-clicking on the process group:

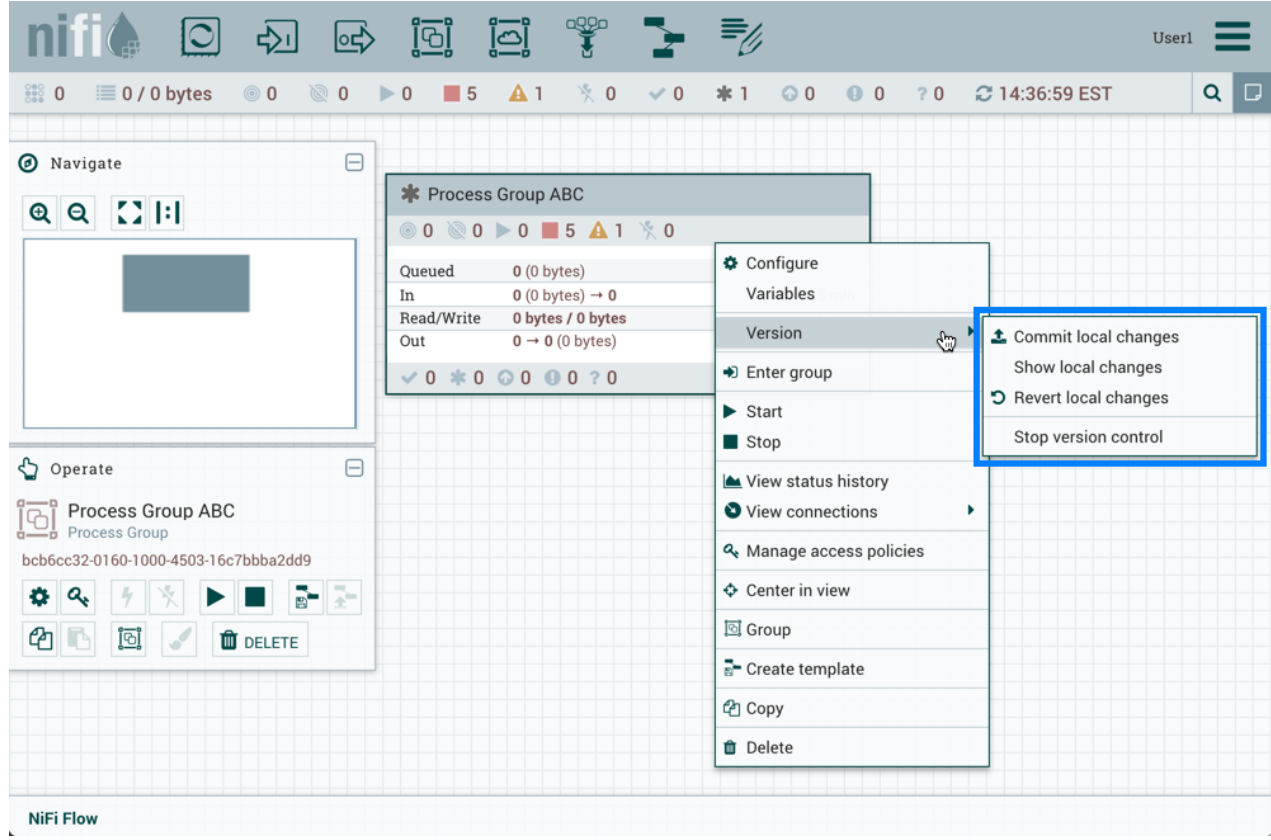

or when right-clicking on the canvas inside the process group:

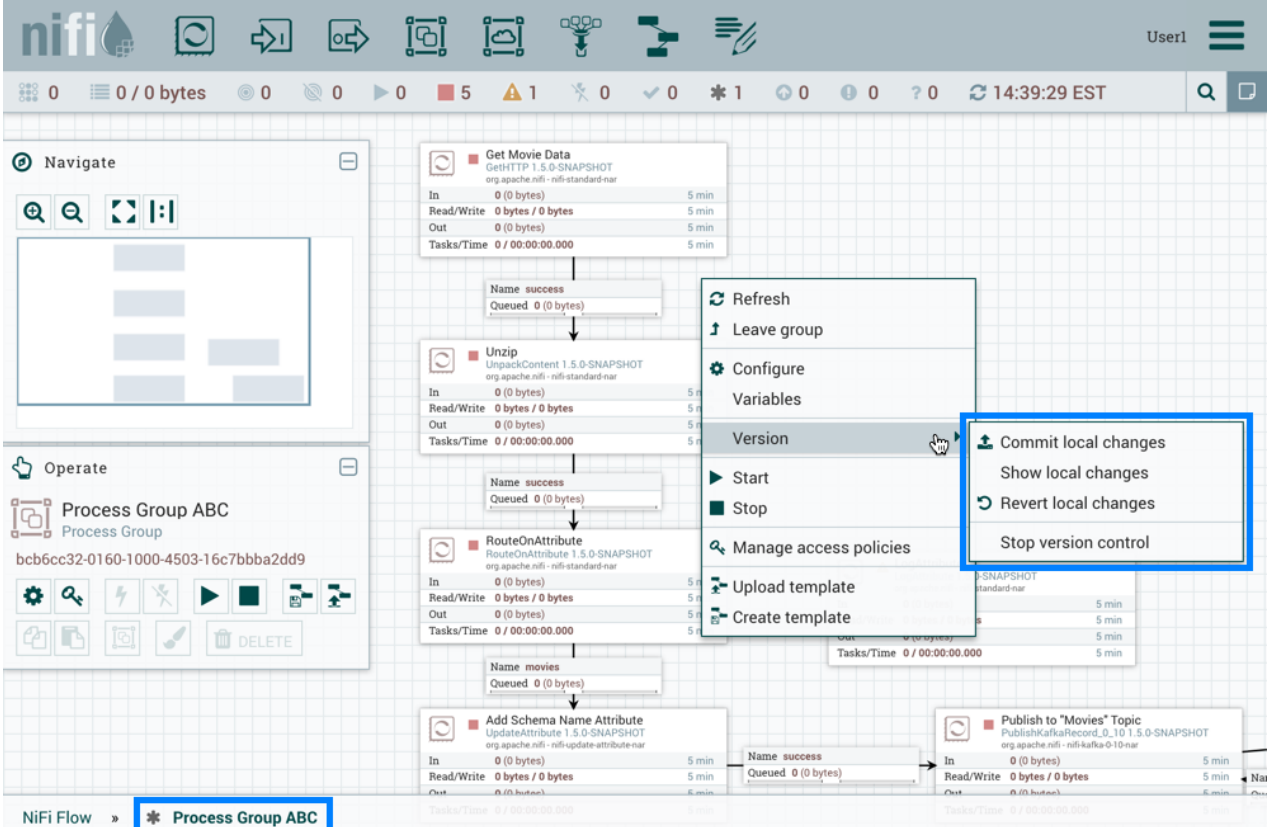

The following actions are not considered local changes:

- disabling/enabling processors and controller services
- stopping/starting processors
- modifying sensitive property values
- modifying remote process group URLs
- updating a processor that was referencing a non-existent controller service to reference an externally available controller service
- creating, modifying or deleting variables

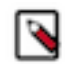

**Note:** Creating a variable does not trigger a local change because creating a variable on its own has not changed anything about what the flow processes. A component will have to be created or modified that uses the new variable, which will trigger a local change. Modifying a variable does not trigger a local change because variable values are intended to be different in each environment. When a versioned flow is imported, it is assumed there is a one-time operation required to set those variables specific for the given environment. Deleting a variable does not trigger a local change because the component that references that variable will need need to be modified, which will trigger a local change.

Variables do not support sensitive values and will be included when versioning a Process Group.

#### <span id="page-14-0"></span>**Show Local Changes**

The local changes made to a versioned process group can be viewed in the Show Local Changes dialog by selecting "Version#Show local changes" from the context menu.

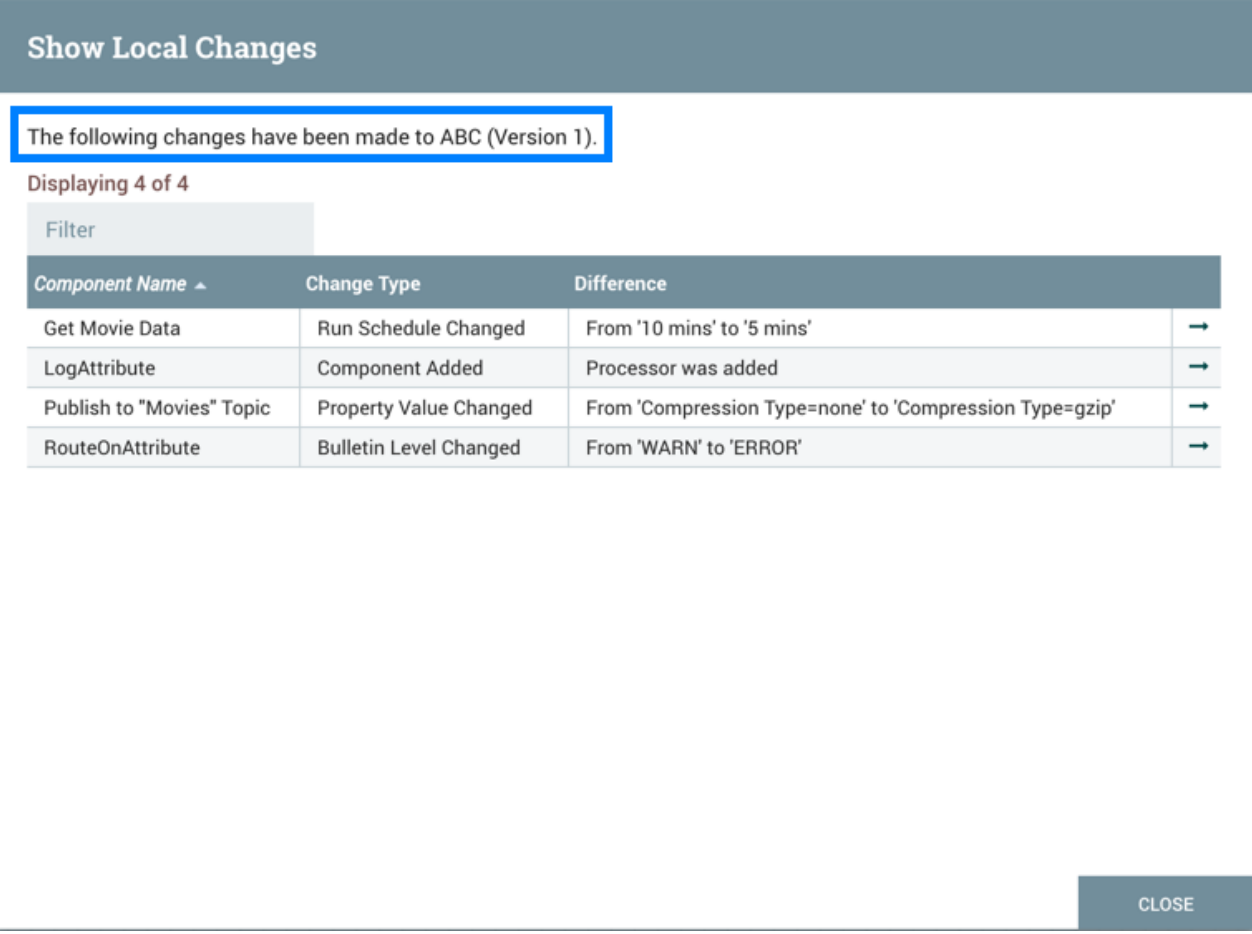

You can navigate to a component by selecting the "Go To" icon

 $($  ) in its row.

**Note:** As described in the Managing Local Changes section, there are exceptions to which actions are reviewable local changes. Additionally, multiple changes to the same property will only appear as one change in the list as the changes are determined by diffing the current state of the process group and the saved version of the process group noted in the Show Local Changes dialog.

#### <span id="page-15-0"></span>**Revert Local Changes**

Revert the local changes made to a versioned process group by selecting "Version#Revert local changes" from the context menu. The Revert Local Changes dialog displays a list of the local changes for the DFM to review and consider prior to initiating the revert. Select "Revert" to remove all changes.

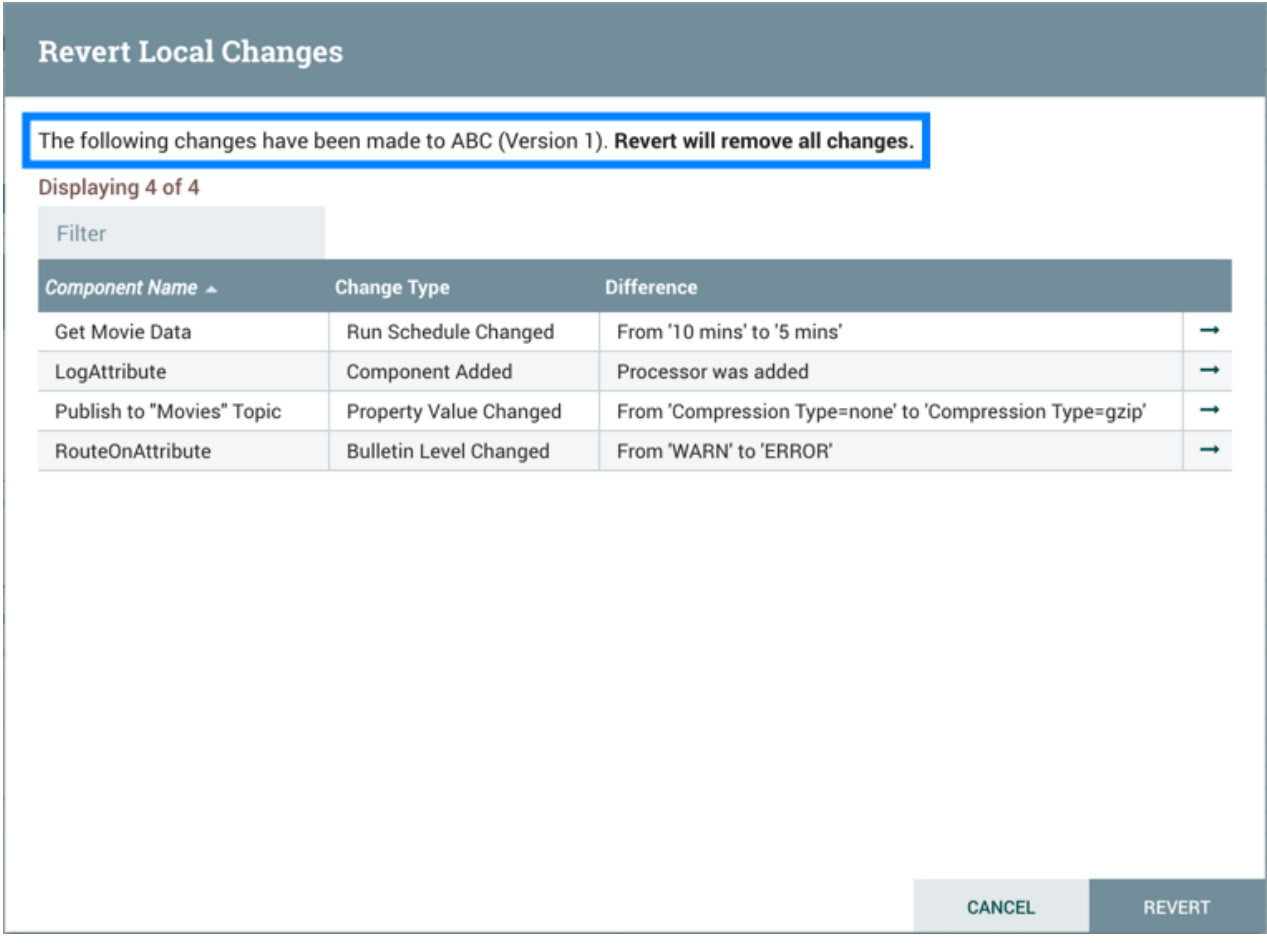

You can navigate to a component by selecting the "Go To" icon

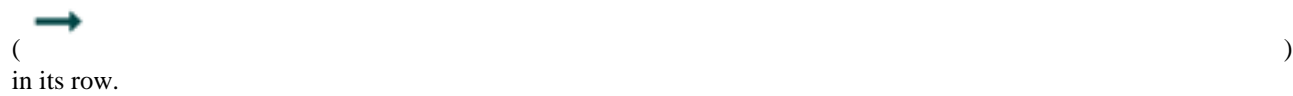

**Note:** As described in the Managing Local Changes section, there are exceptions to which actions are revertible local changes. Additionally, multiple changes to the same property will only appear as one change in the list as the changes are determined by diffing the current state of the process group and the saved version of the process group noted in the Revert Local Changes dialog.

### <span id="page-16-0"></span>**Commit Local Changes**

To commit and save a flow version, select "Version#Commit local changes" from the context menu. In the Save Flow Version dialog, add comments if desired and select "Save".

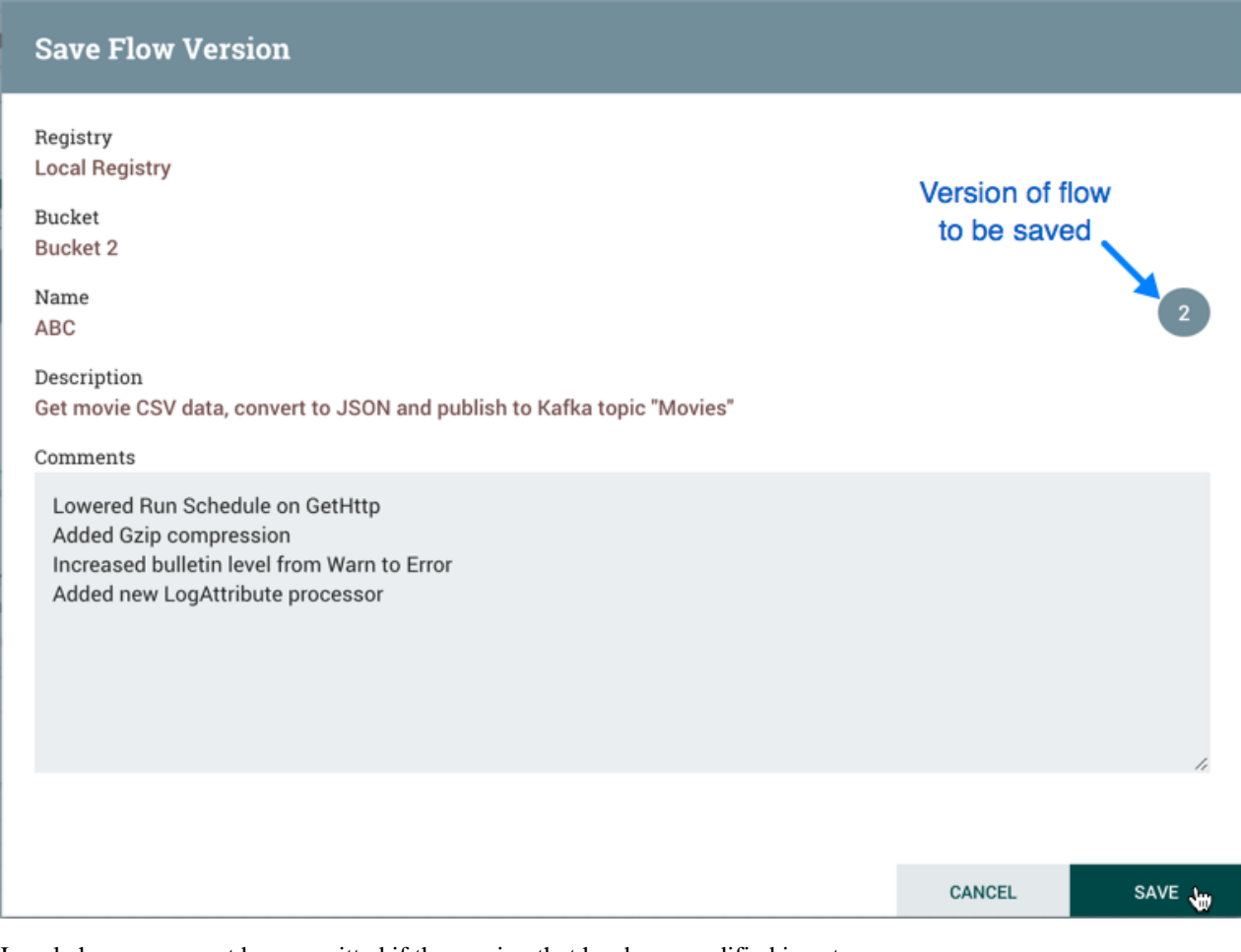

Local changes can not be committed if the version that has been modified is not the latest version. In this scenario, the version state is "Locally modified and

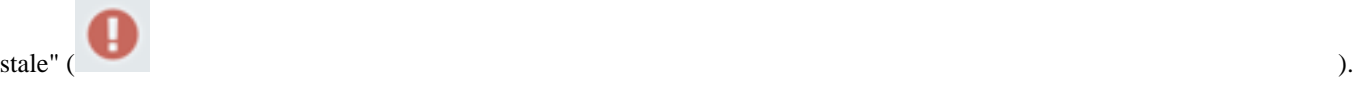

# <span id="page-16-1"></span>**Change Version**

To change the version of a flow, right-click on the versioned process group and select "Version#Change version".

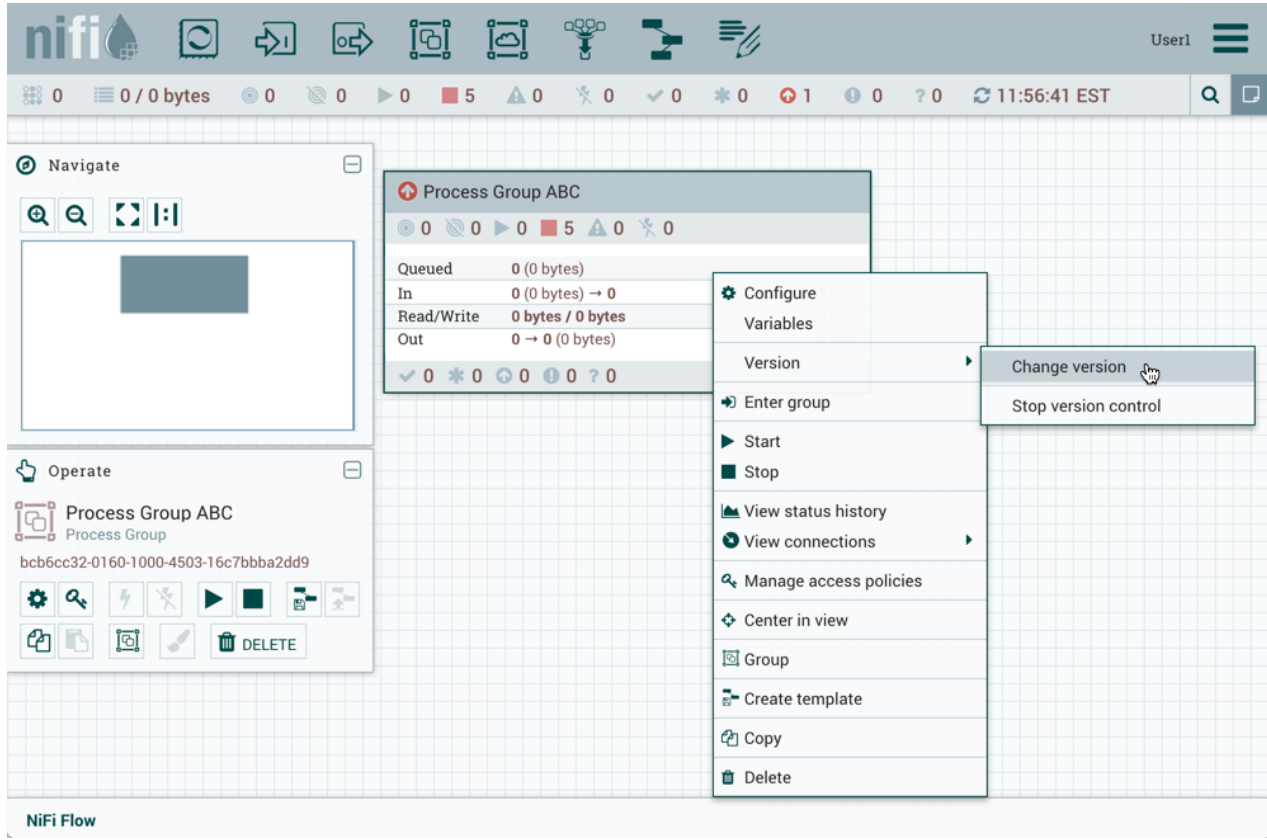

In the Change Version dialog, select the desired version and select "Change":

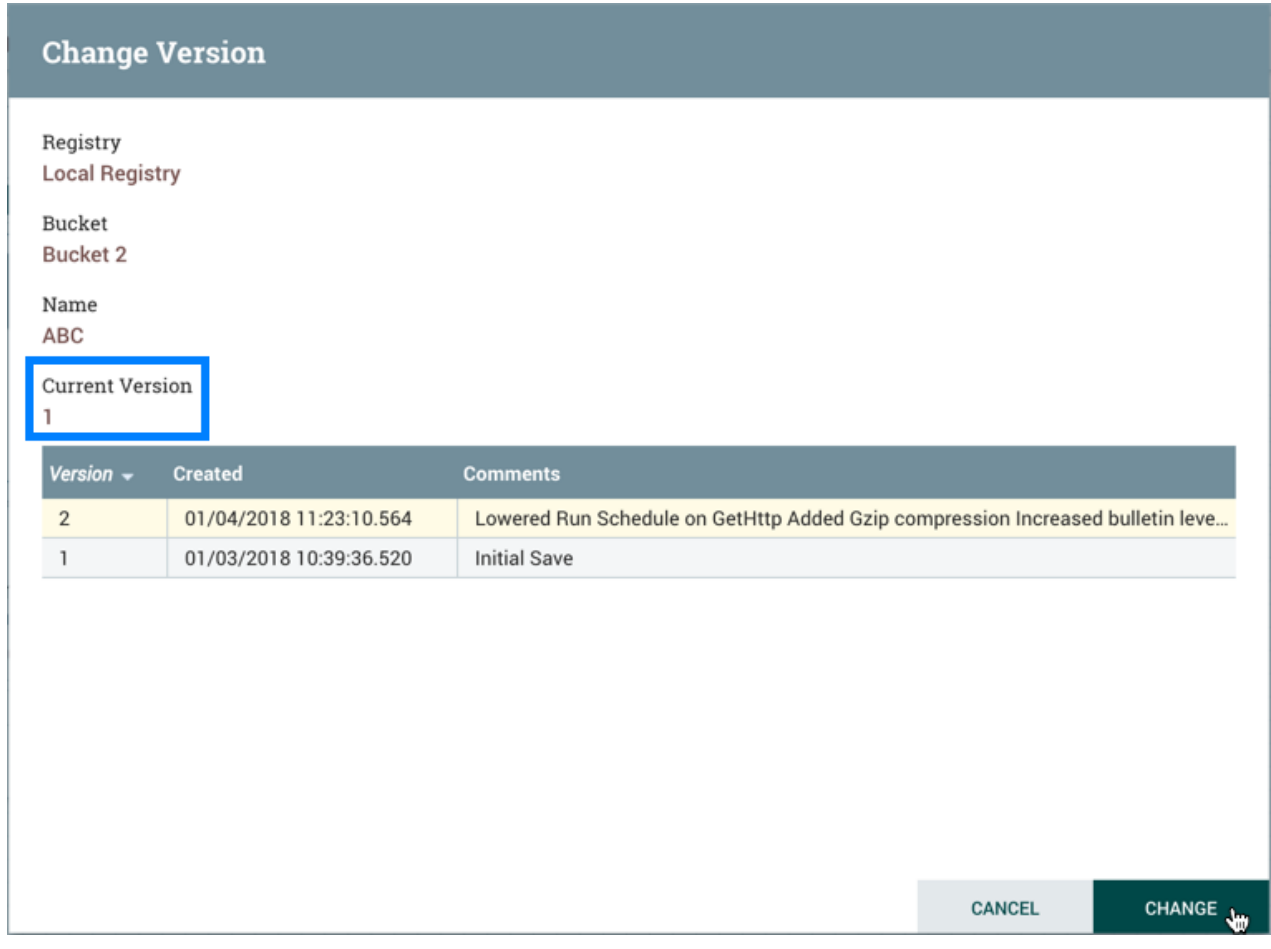

The version of the flow is changed:

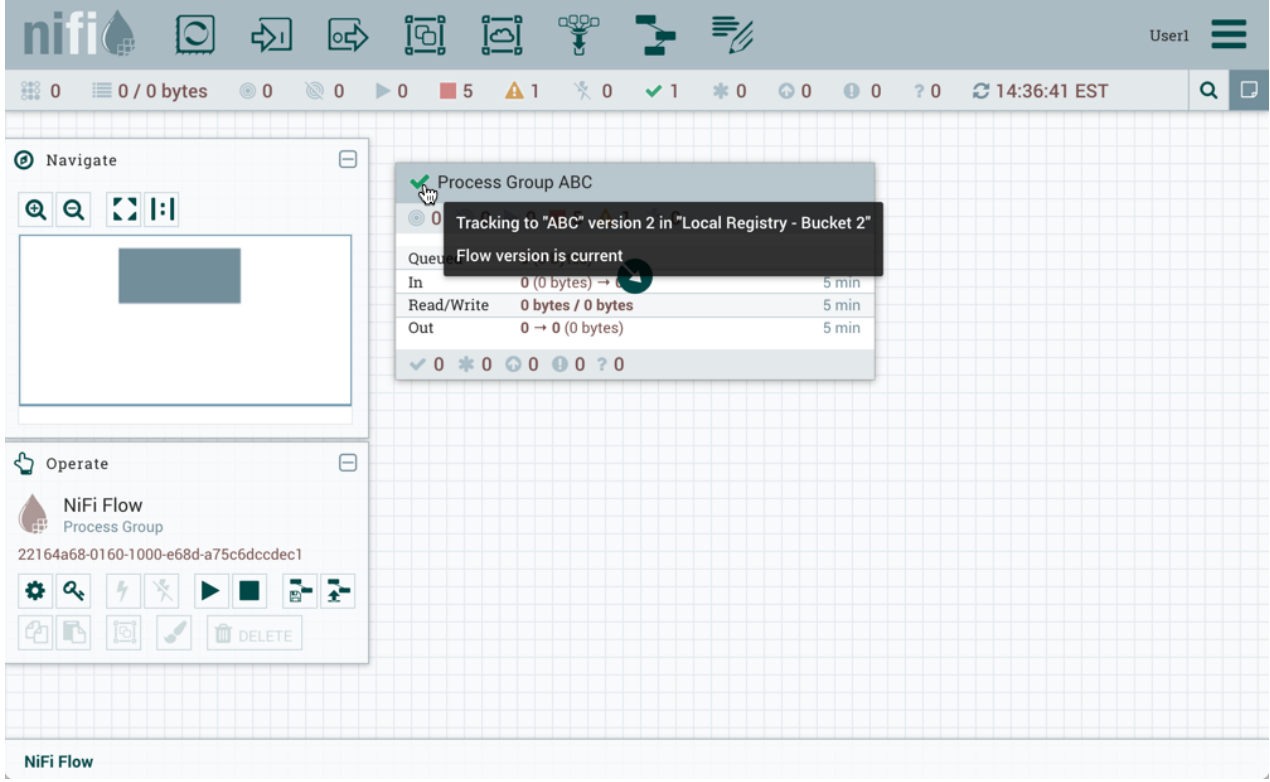

In the example shown, the versioned flow is upgraded from an older to the newer latest version. However, a versioned flow can also be rollbacked to an older version.

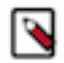

**Note:** For "Change version" to be an available selection, local changes to the process group need to be reverted.

# <span id="page-19-0"></span>**Stop Version Control**

To stop version control on a flow, right-click on the versioned process group and select "Version#Stop version control":

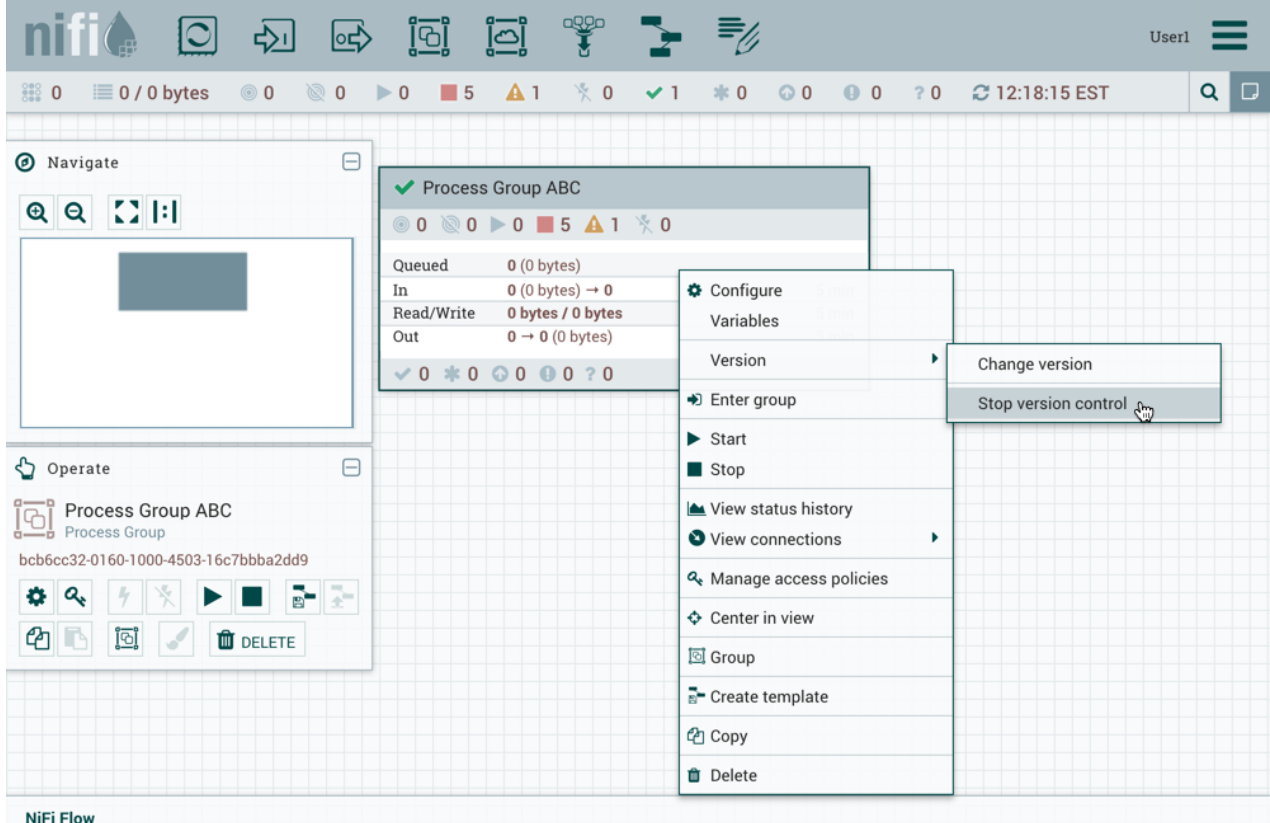

In the Stop Version Control dialog, select "Disconnect".

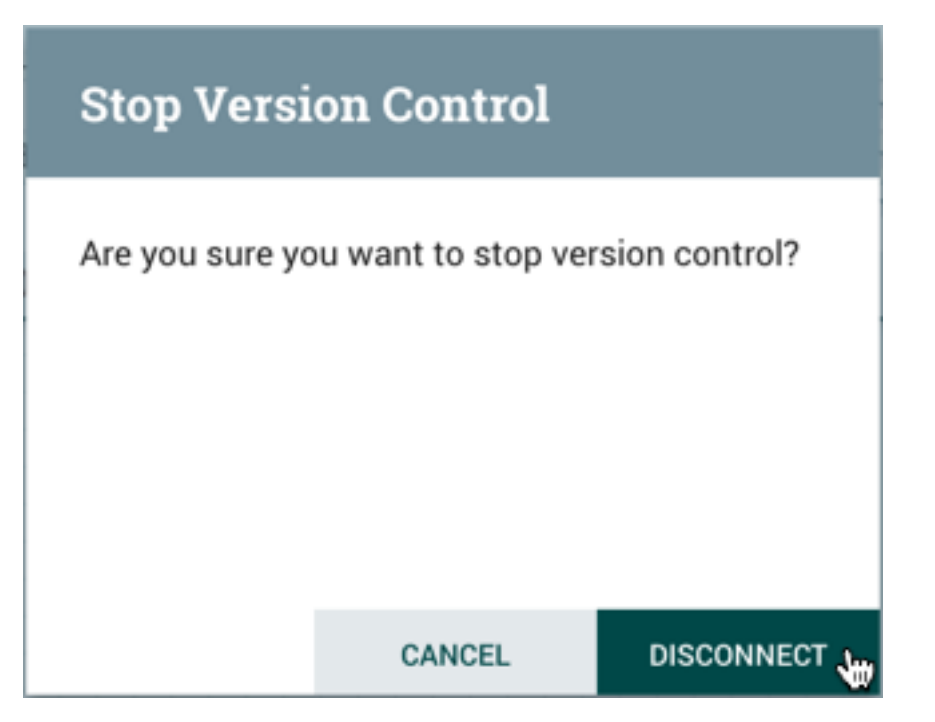

The removal of the process group from version control is confirmed.

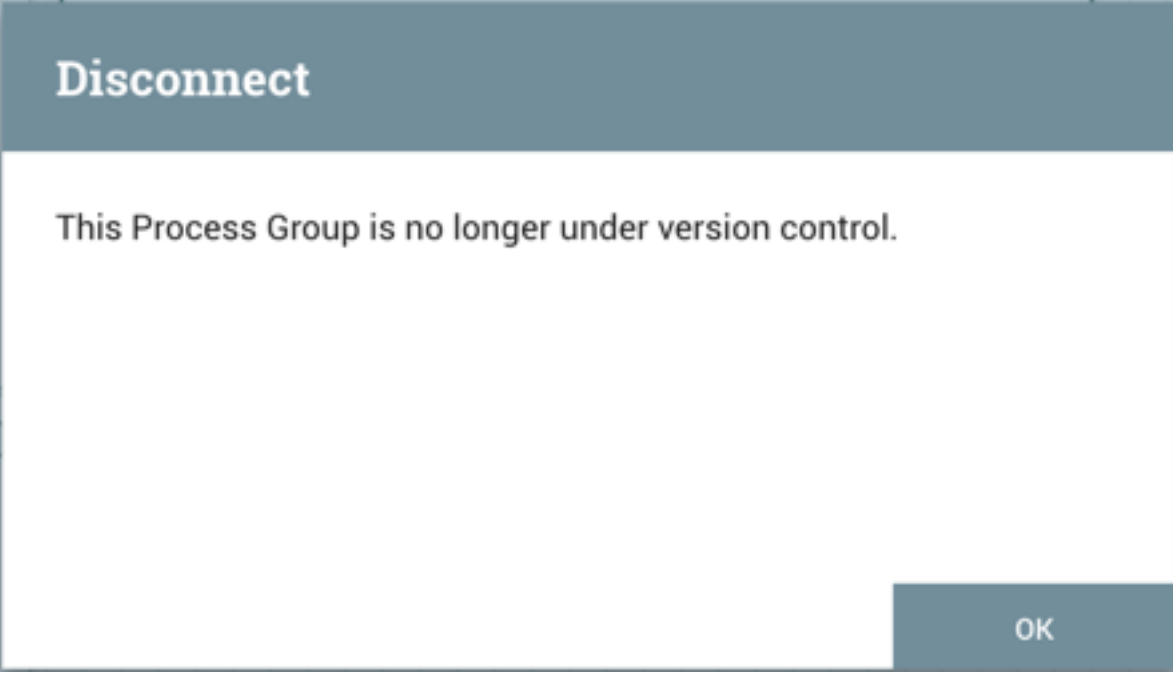

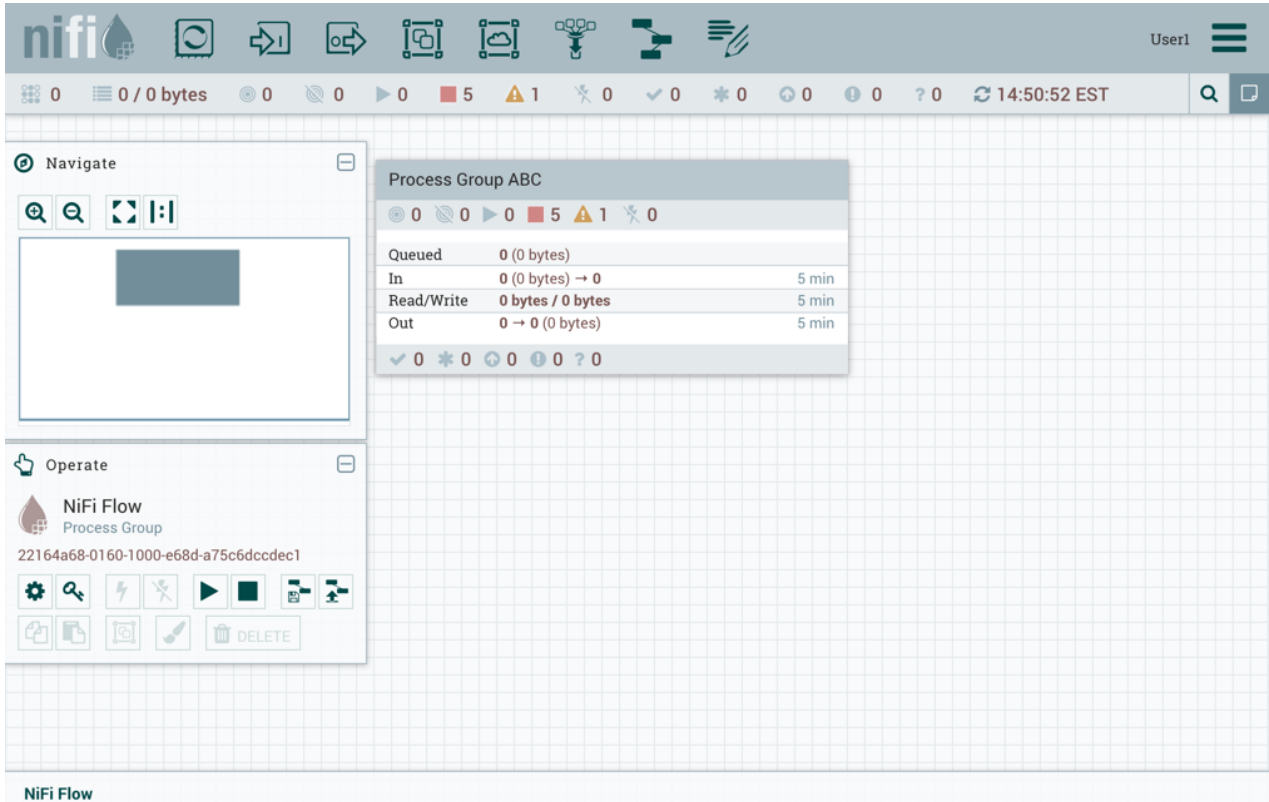

## <span id="page-21-0"></span>**Nested Versioned Flows**

A versioned process group can contain other versioned process groups. However, local changes to a parent process group cannot be reverted or saved if it contains a child process group that also has local changes. The child process group must first be reverted or have its changes committed for those actions to be performed on the parent process group.

## <span id="page-21-1"></span>**Variables in Versioned Flows**

Variables are included when a process group is placed under version control. If a versioned flow is imported that references a variable not defined in the versioned process group, the reference is maintained if the variable exists. If the referenced variable does not exist, a copy of the variable will be defined in the process group. To illustrate, assume the variable "RPG\_Var" is defined in the root process group:

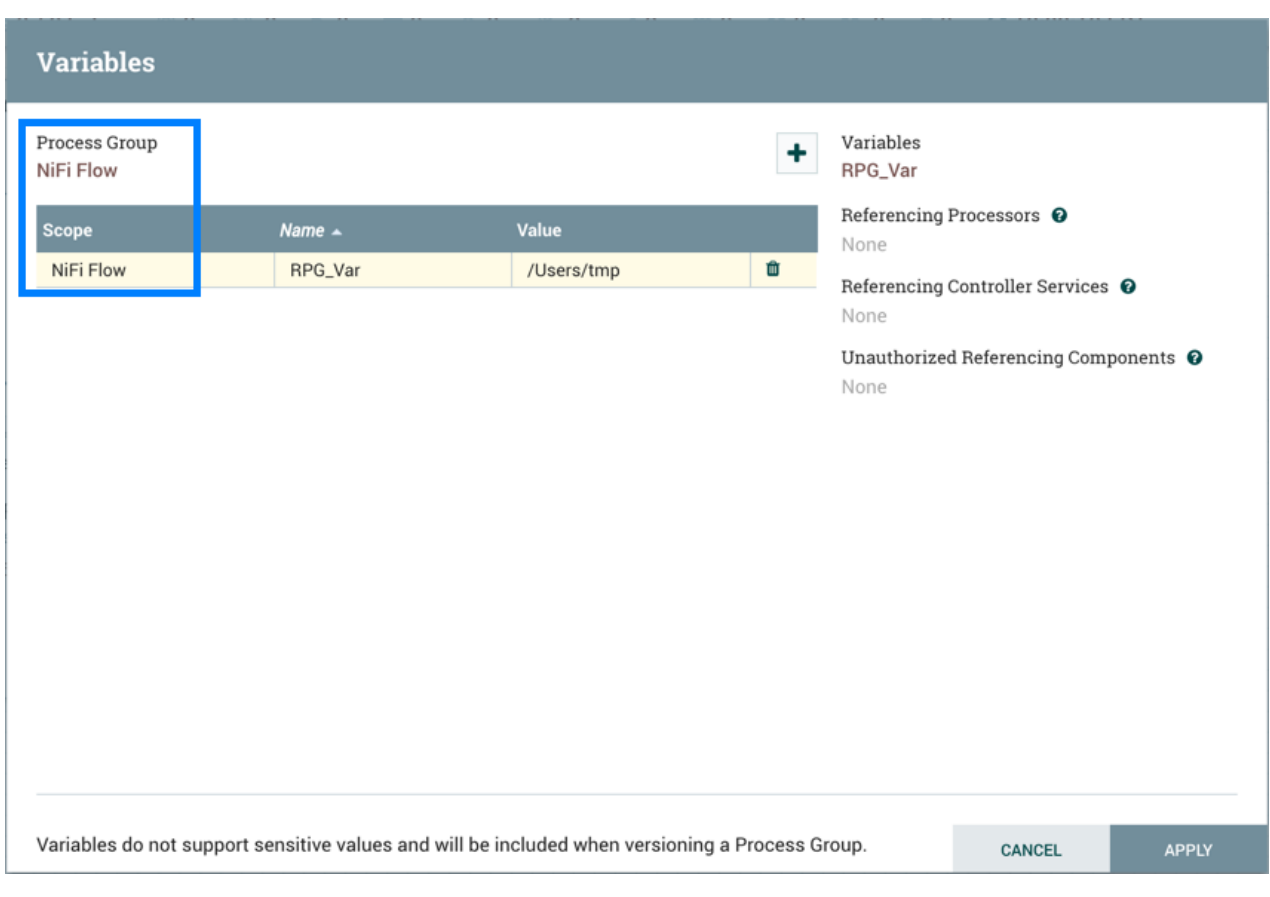

A process group PG1 is created:

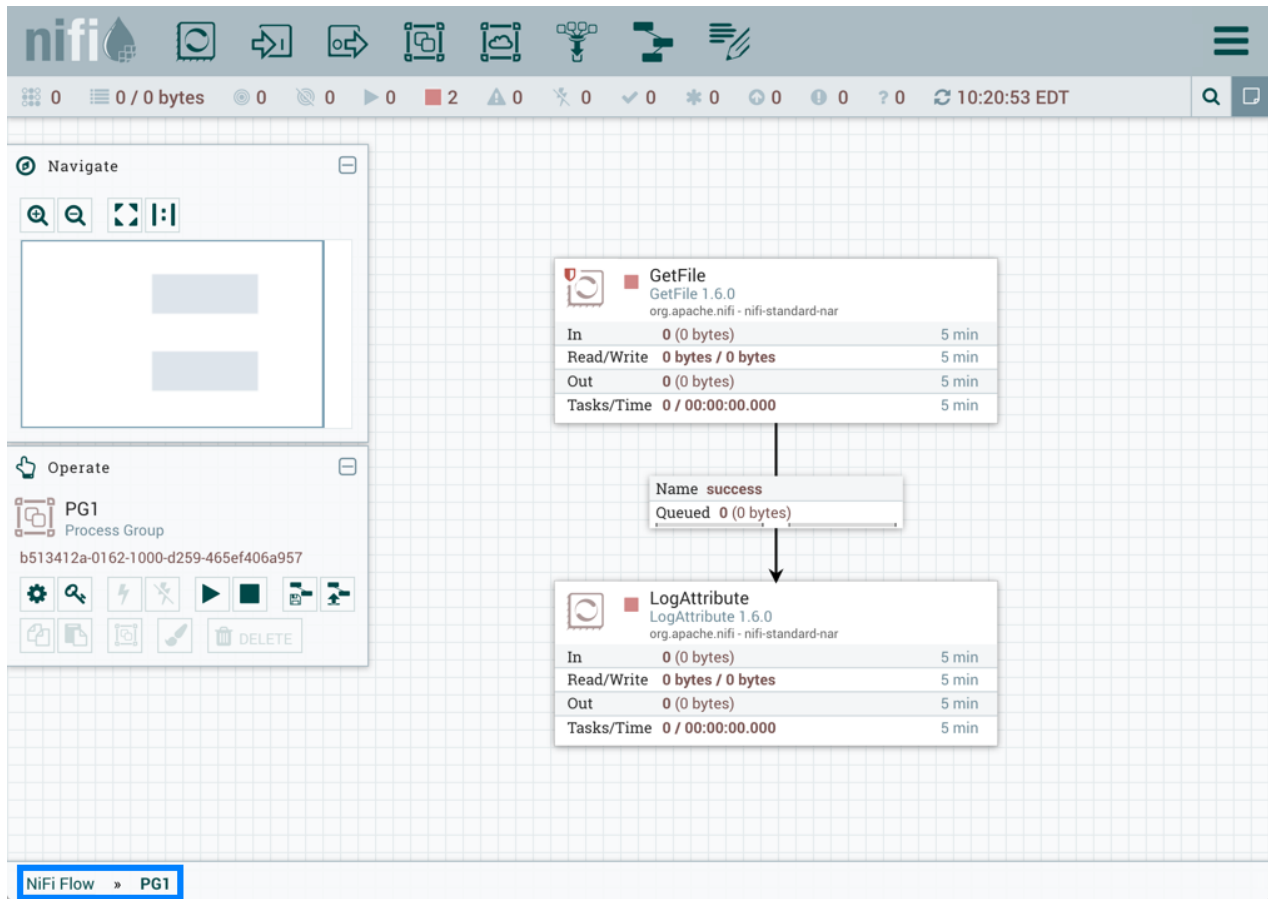

The GetFile processor in PG1 references the variable "RPG\_Var":

| <b>Variables</b>                                                                                |                             |                     |                                          |                                                                                                    |              |
|-------------------------------------------------------------------------------------------------|-----------------------------|---------------------|------------------------------------------|----------------------------------------------------------------------------------------------------|--------------|
| Process Group<br>PG1                                                                            |                             |                     | Variables<br>٠<br>RPG_Var                |                                                                                                    |              |
| <b>Scope</b><br>NiFi Flow                                                                       | Name $\triangle$<br>RPG_Var | Value<br>/Users/tmp | GetFile<br>$\rightarrow$<br>None<br>None | Referencing Processors <sup>O</sup><br>Referencing Controller Services <sup>O</sup><br>Unauthorized Referencing Components <sup>O</sup> |              |
| Variables do not support sensitive values and will be included when versioning a Process Group. |                             |                     |                                          |                                                                                                    | <b>APPLY</b> |

PG1 is saved as a versioned flow:

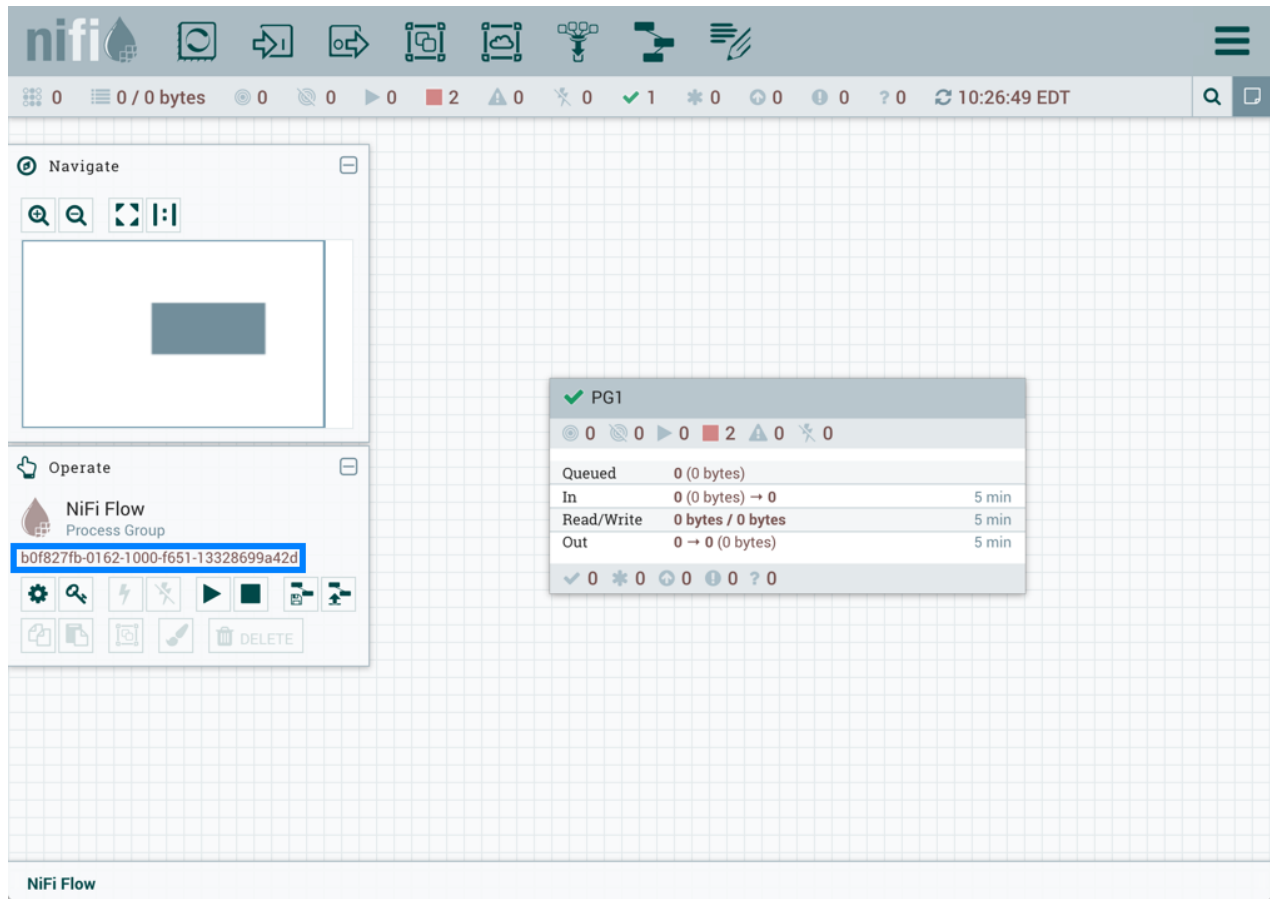

If PG1 versioned flow is imported into this same NiFi instance:

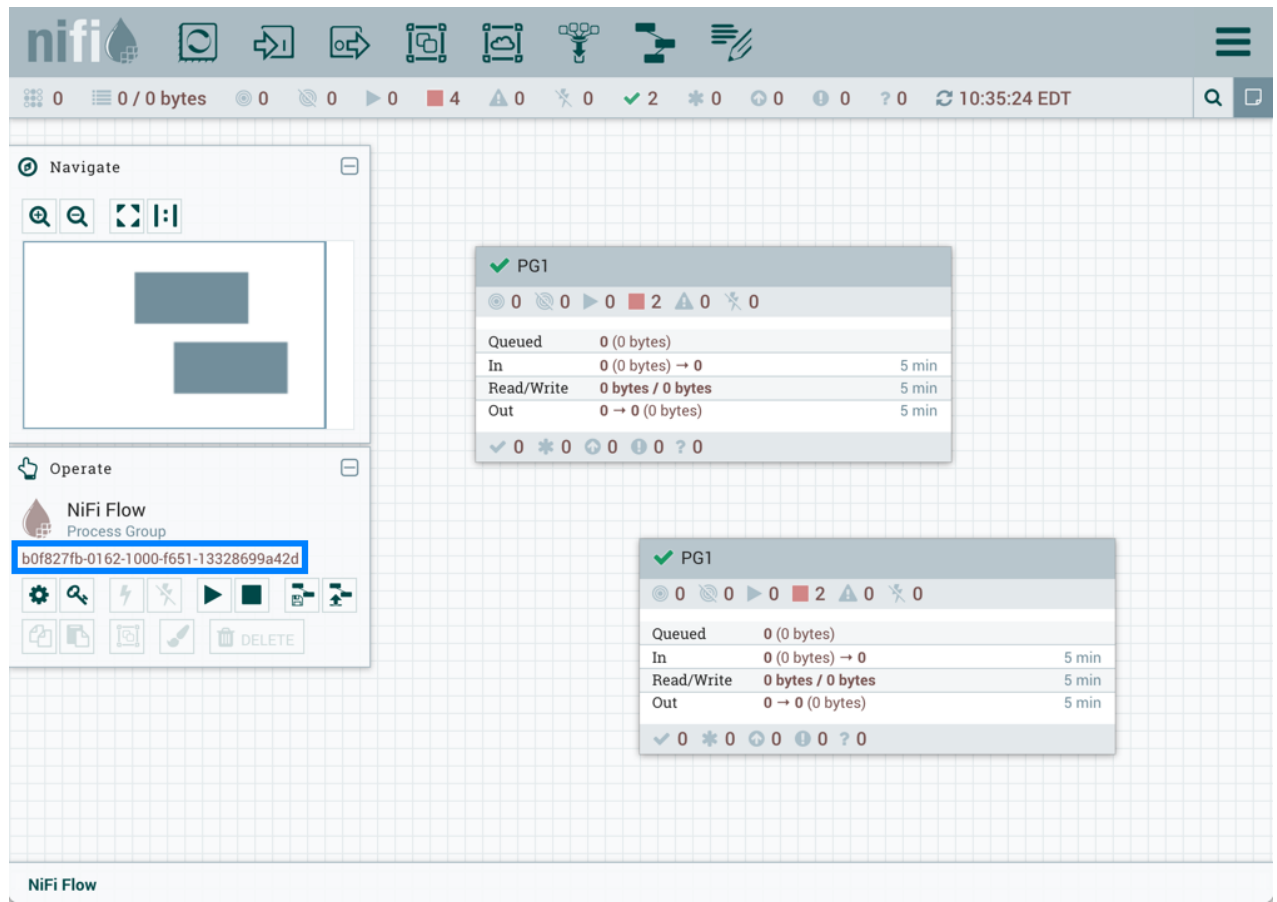

the added GetFile processor will also reference the "RPG\_Var" variable that exists in the root process group:

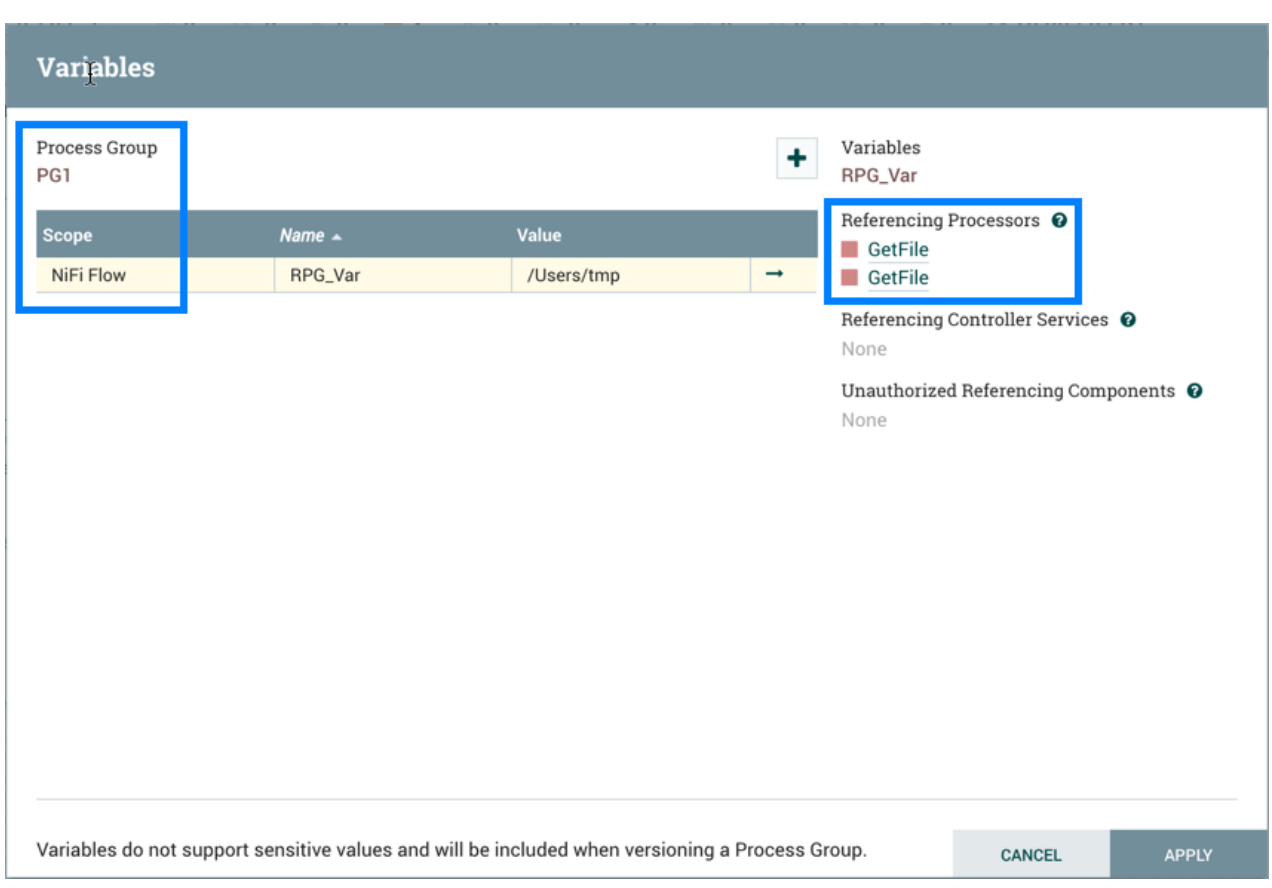

If PG1 versioned flow is imported into a different NiFi instance where "RPG\_Var" does not exist:

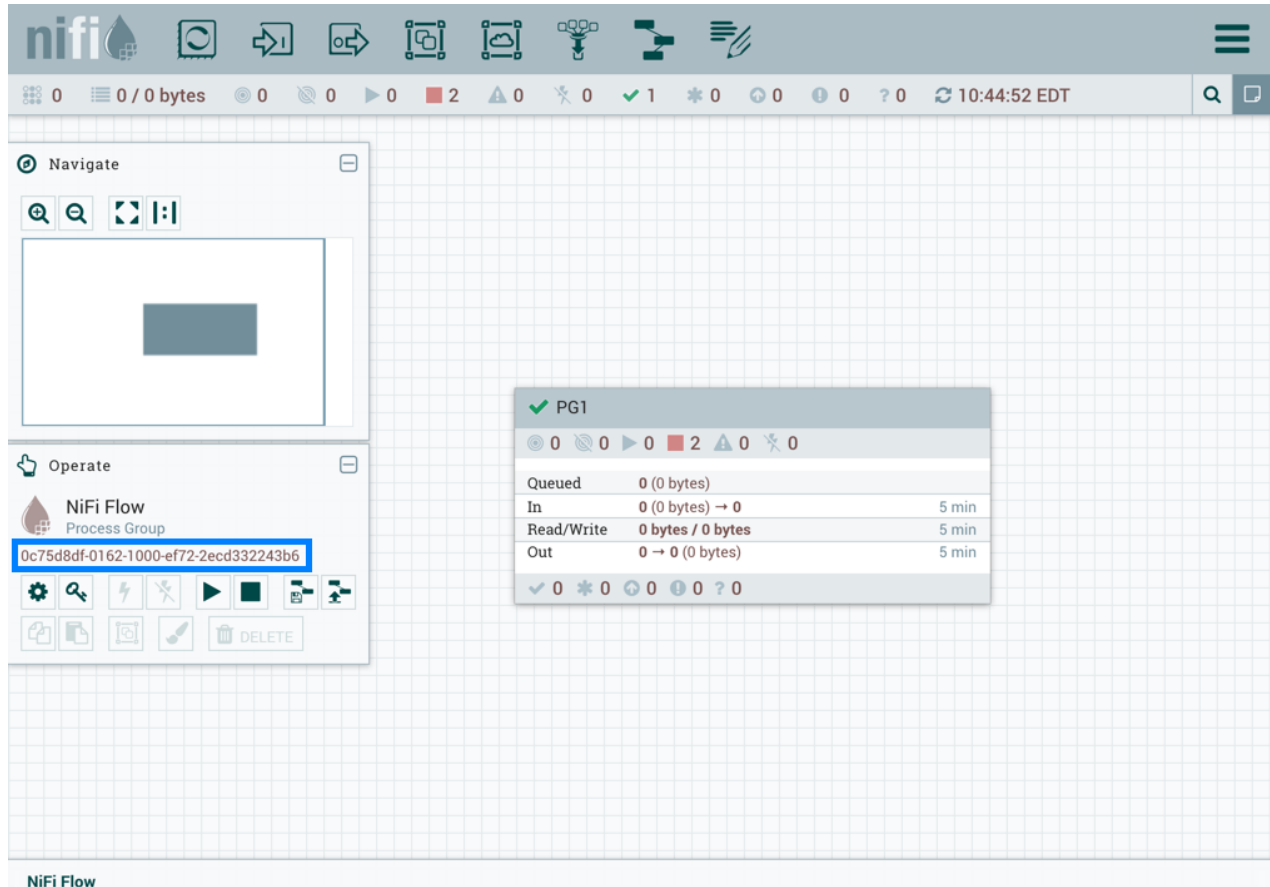

A "RPG\_Var" variable is created in the PG1 process group:

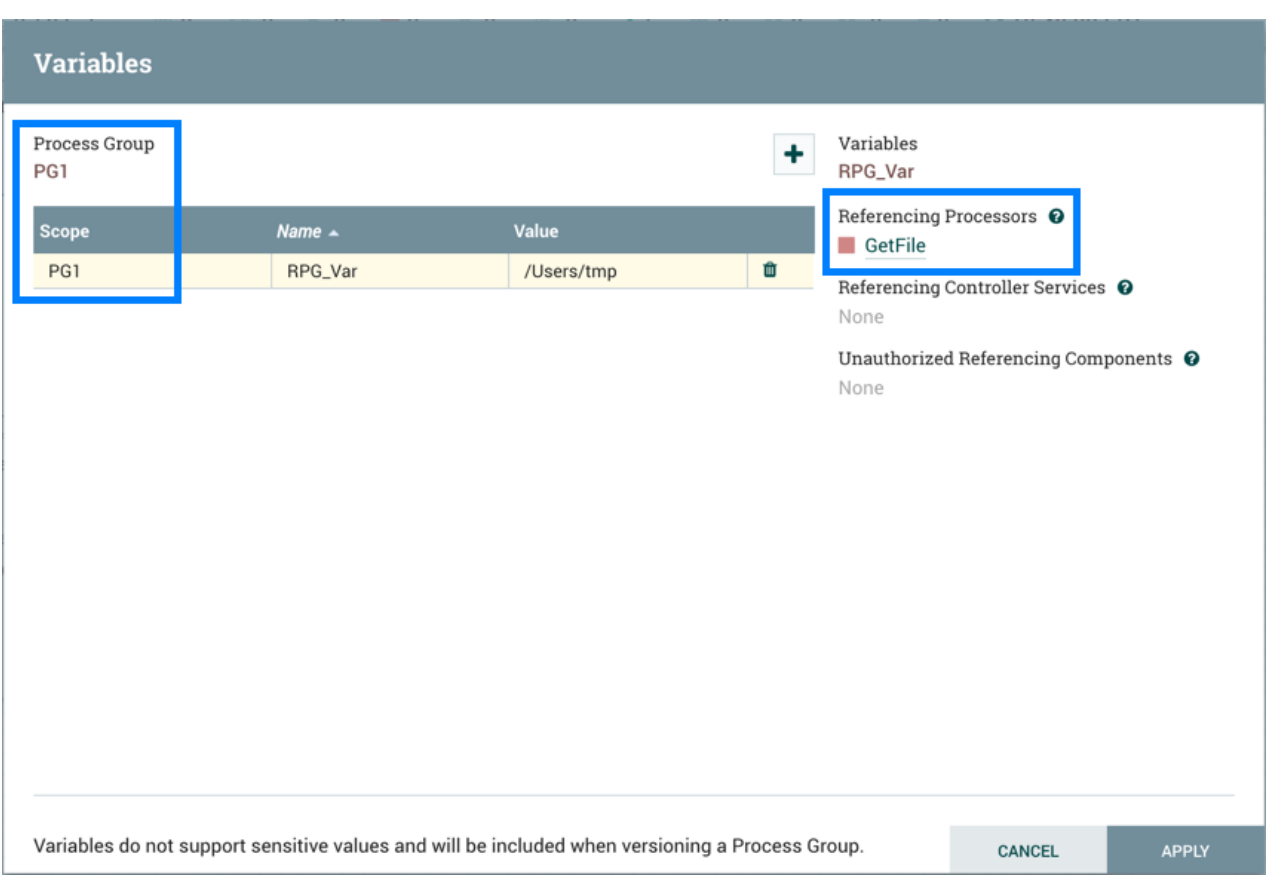

## <span id="page-29-0"></span>**Restricted Components in Versioned Flows**

To import a versioned flow or revert local changes in a versioned flow, a user must have access to all the components in the versioned flow. As such, it is recommended that restricted components are created at the root process group level if they are to be utilized in versioned flows. Let's walk through some examples to illustrate the benefits of this configuration. Assume the following:

- There are two users, "sys\_admin" and "test\_user" who have access to both view and modify the root process group.
- "sys\_admin" has access to all restricted components.

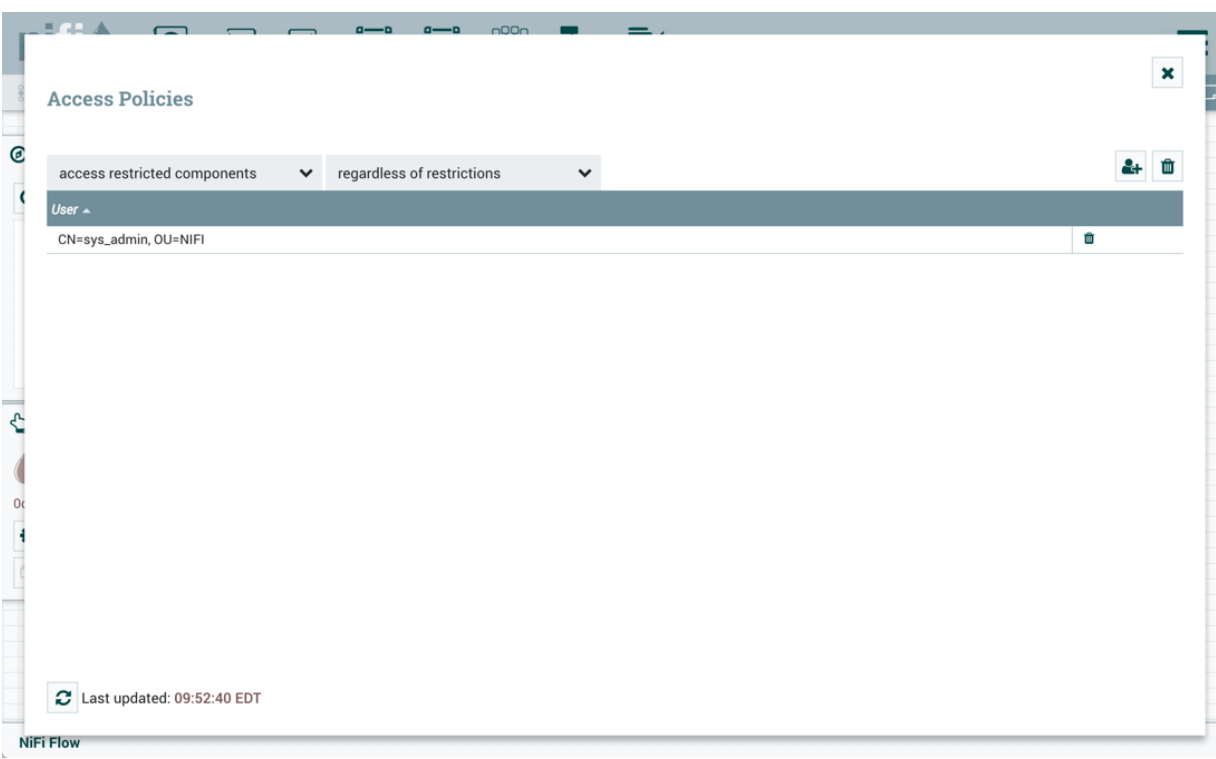

• "test\_user" has access to restricted components requiring 'read filesystem' and 'write filesystem'.

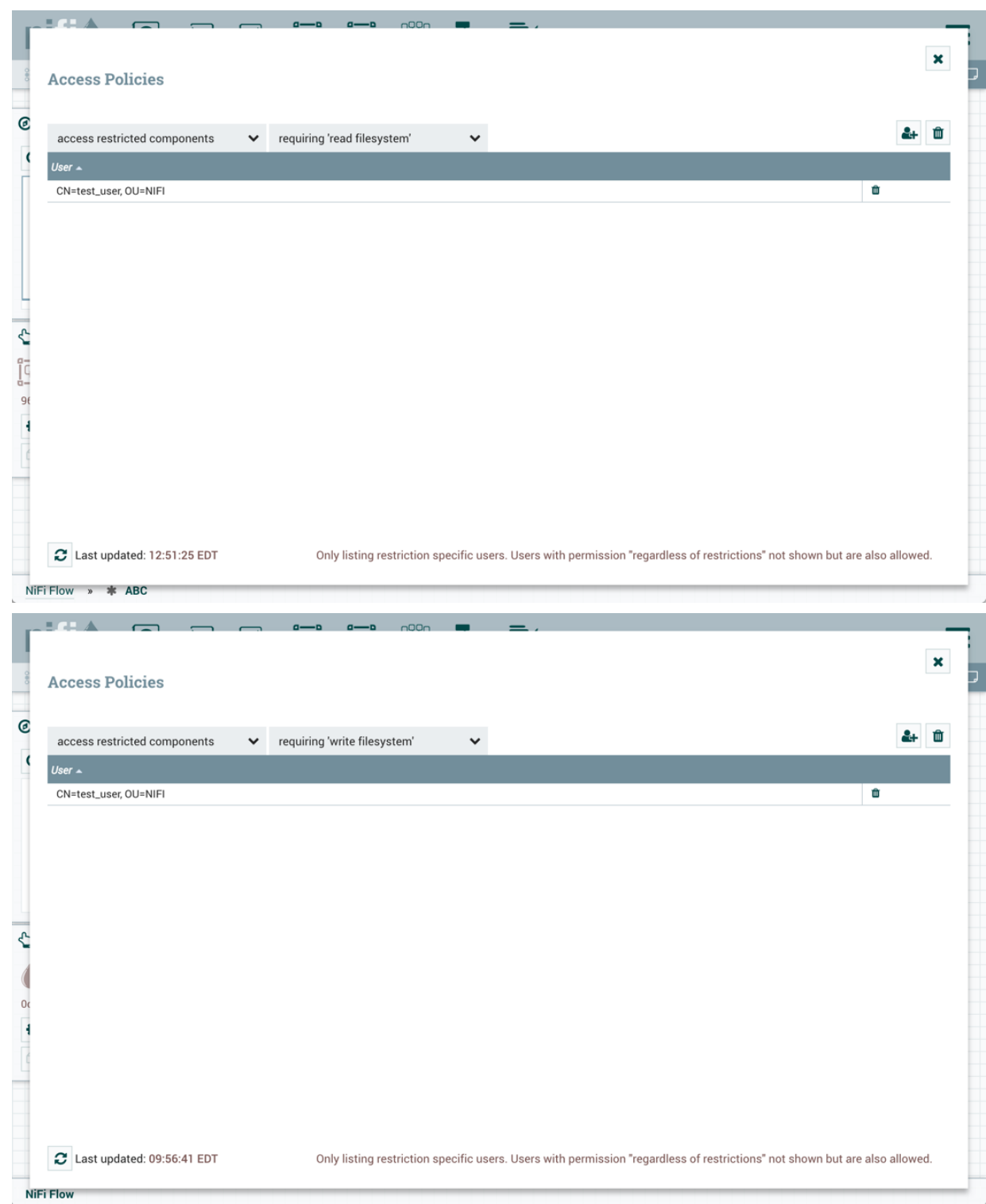

### <span id="page-31-0"></span>**Restricted Controller Service Created in Root Process Group**

In this first example, sys\_admin creates a KeytabCredentialsService controller service at the root process group level.

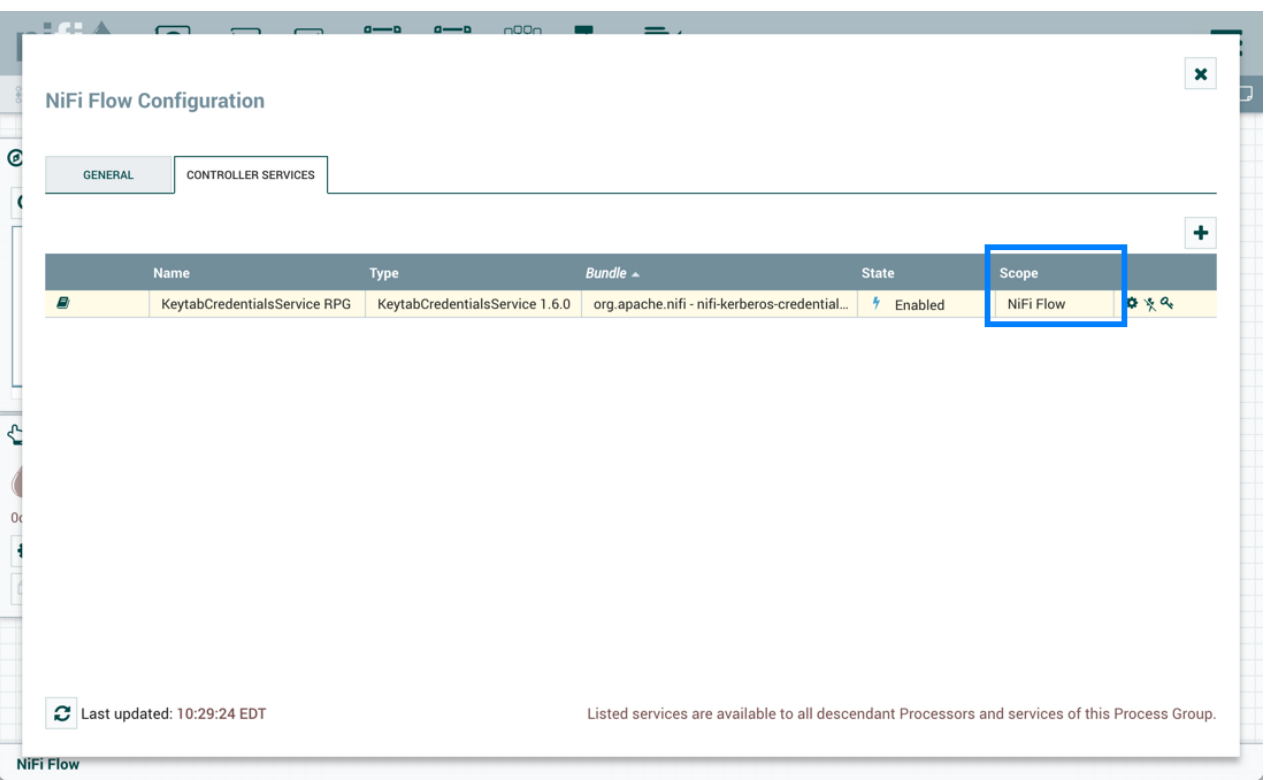

KeytabCredentialService controller service is a restricted component that requires 'access keytab' permissions:

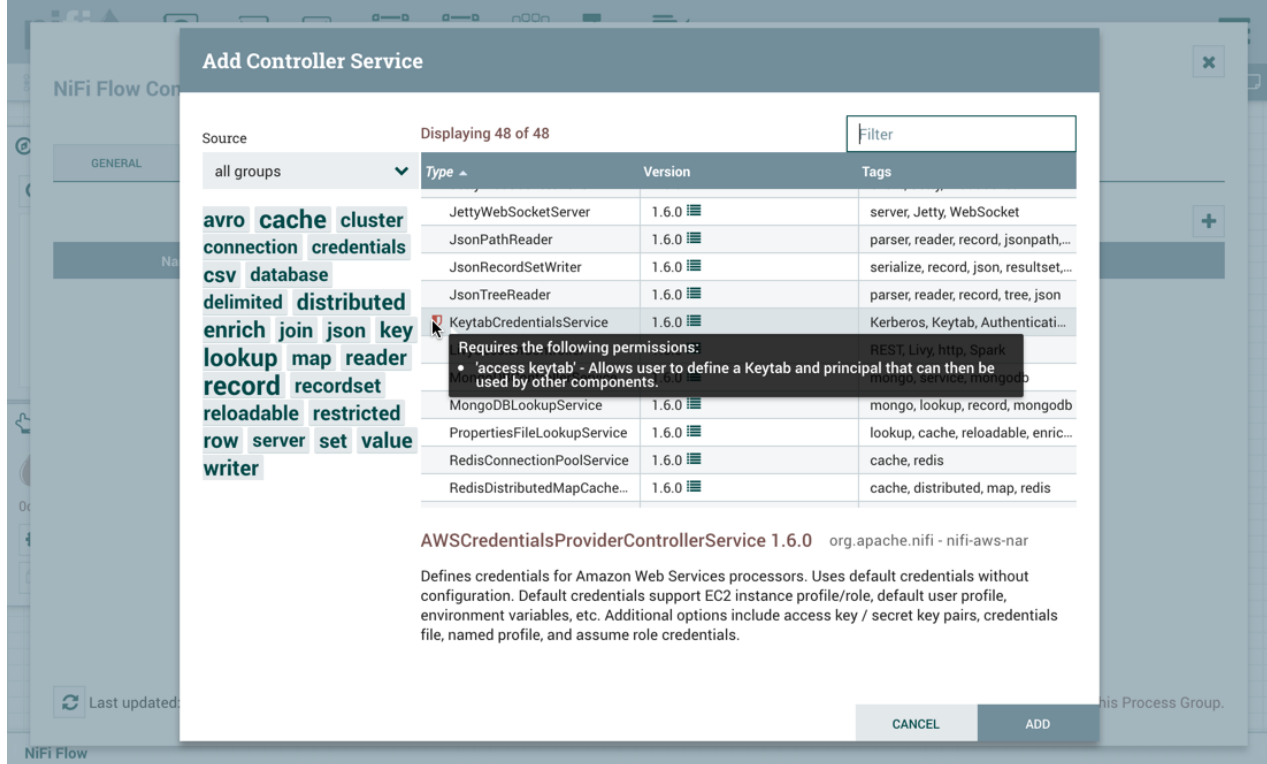

Sys\_admin creates a process group ABC containing a flow with GetFile and PutHDFS processors:

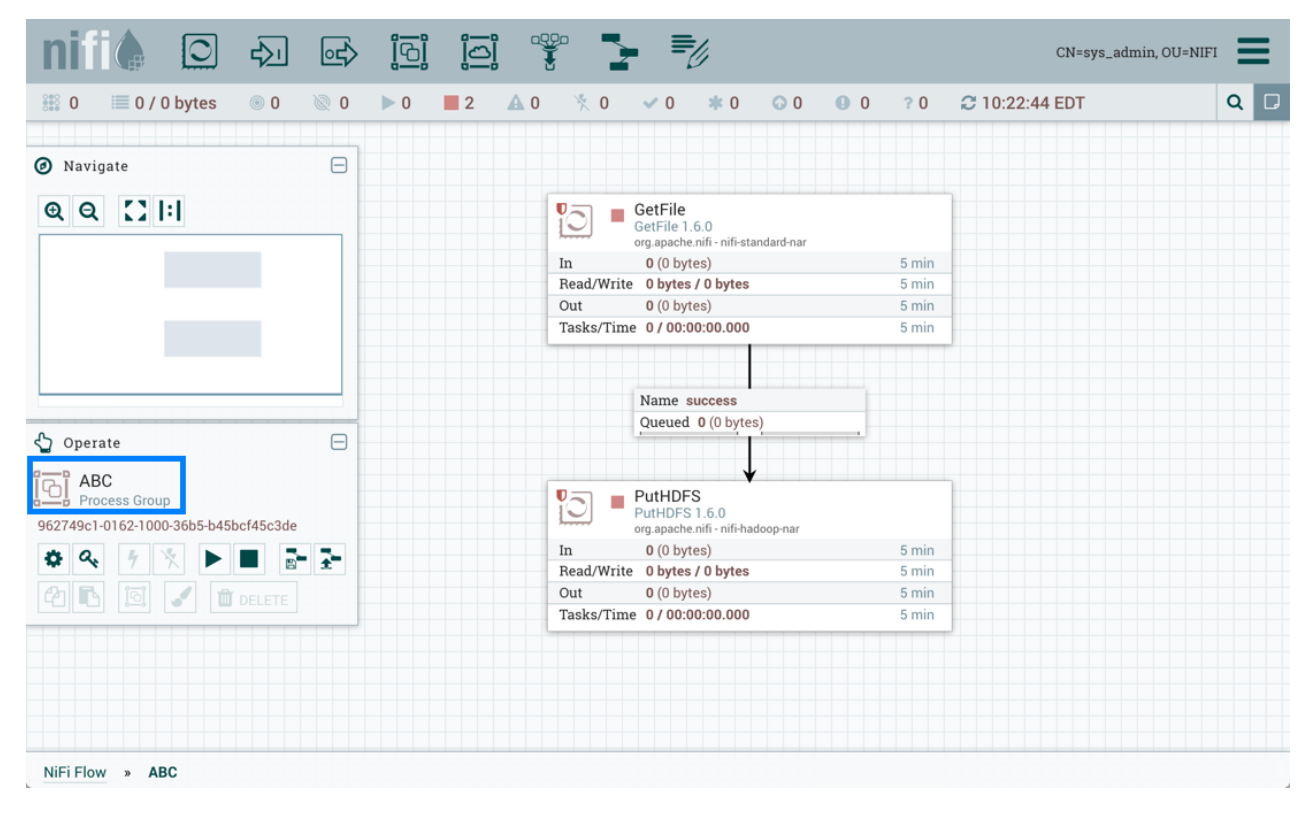

GetFile processor is a restricted component that requires 'write filesystem' and 'read filesystem' permissions:

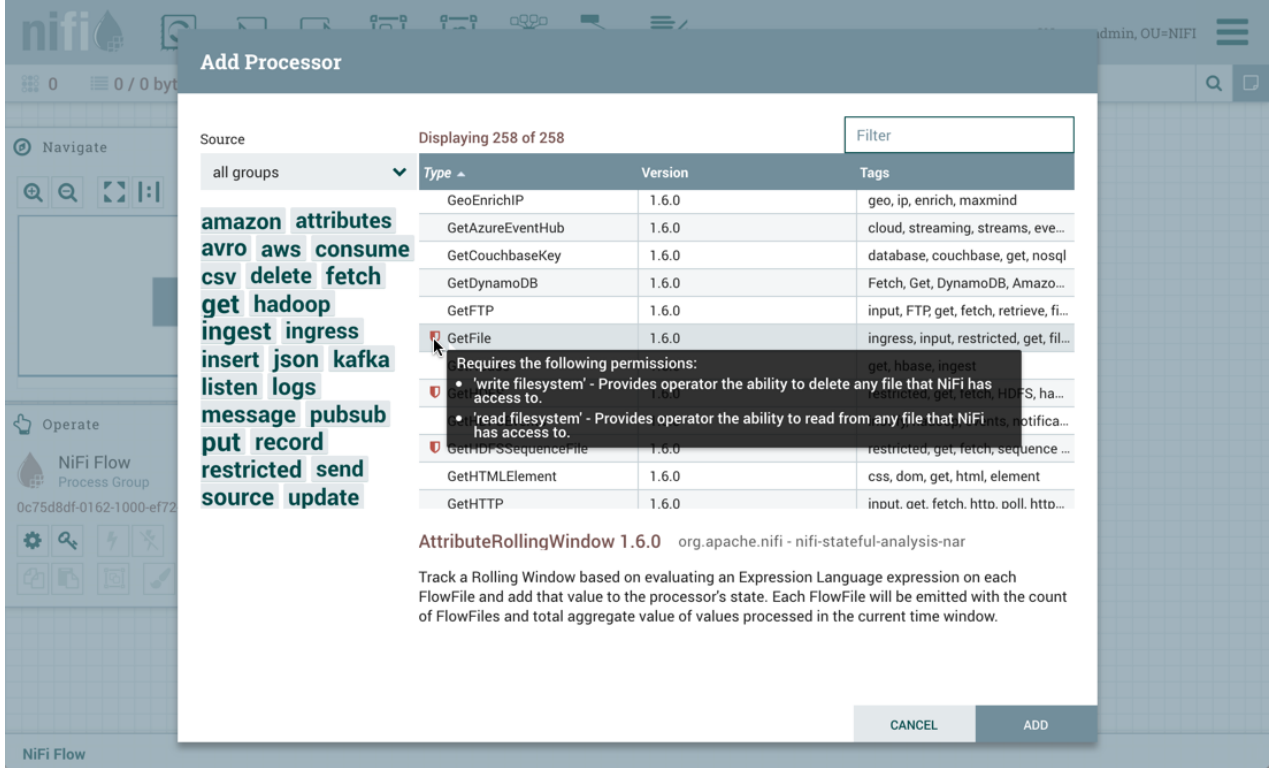

PutHDFS is a restricted component that requires 'write filesystem' permissions:

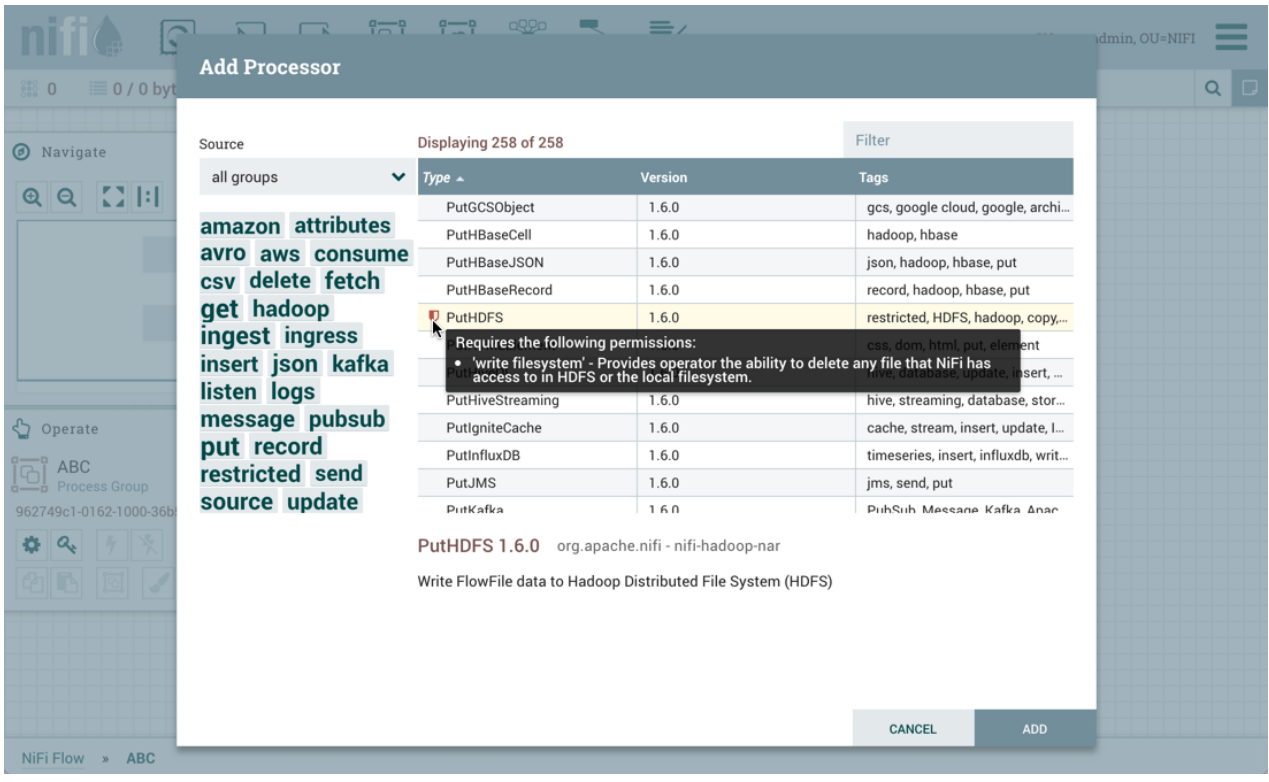

The PutHDFS processor is configured to use the root process group level KeytabCredentialsService controller service:

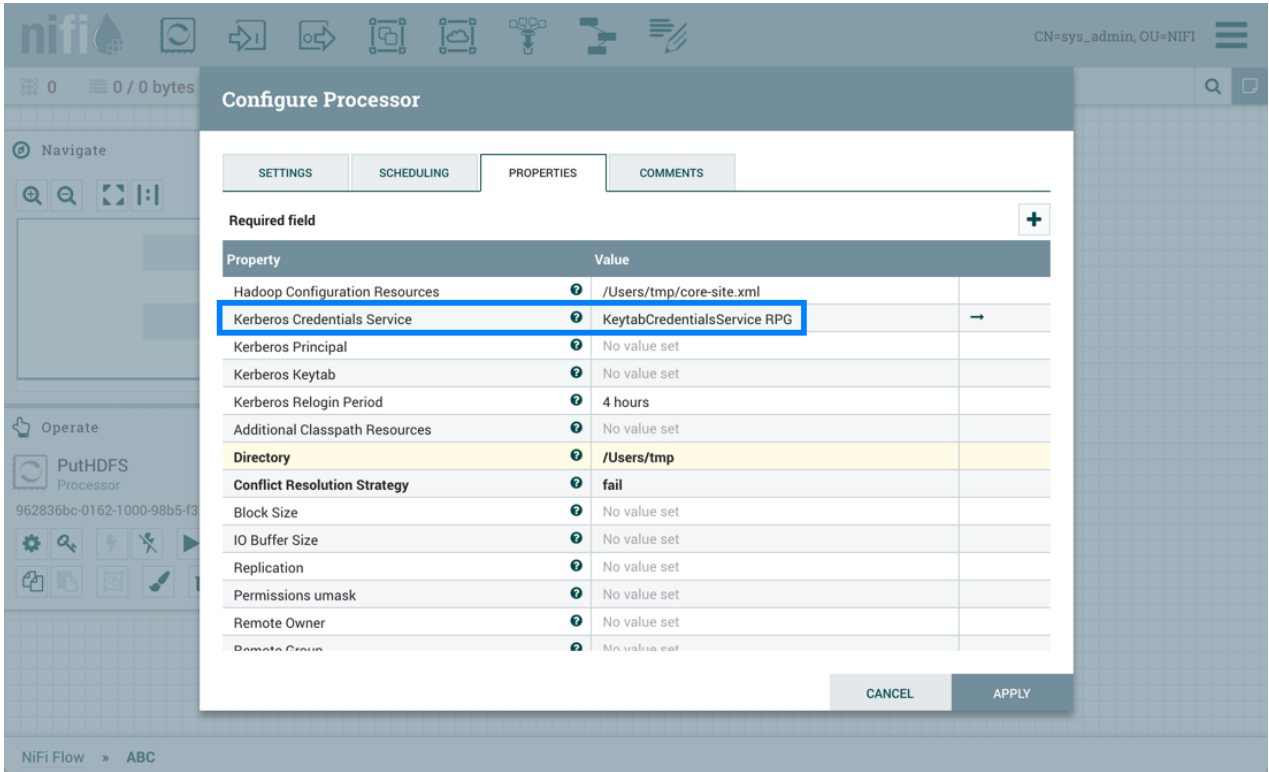

Sys\_admin saves the process group as a versioned flow:

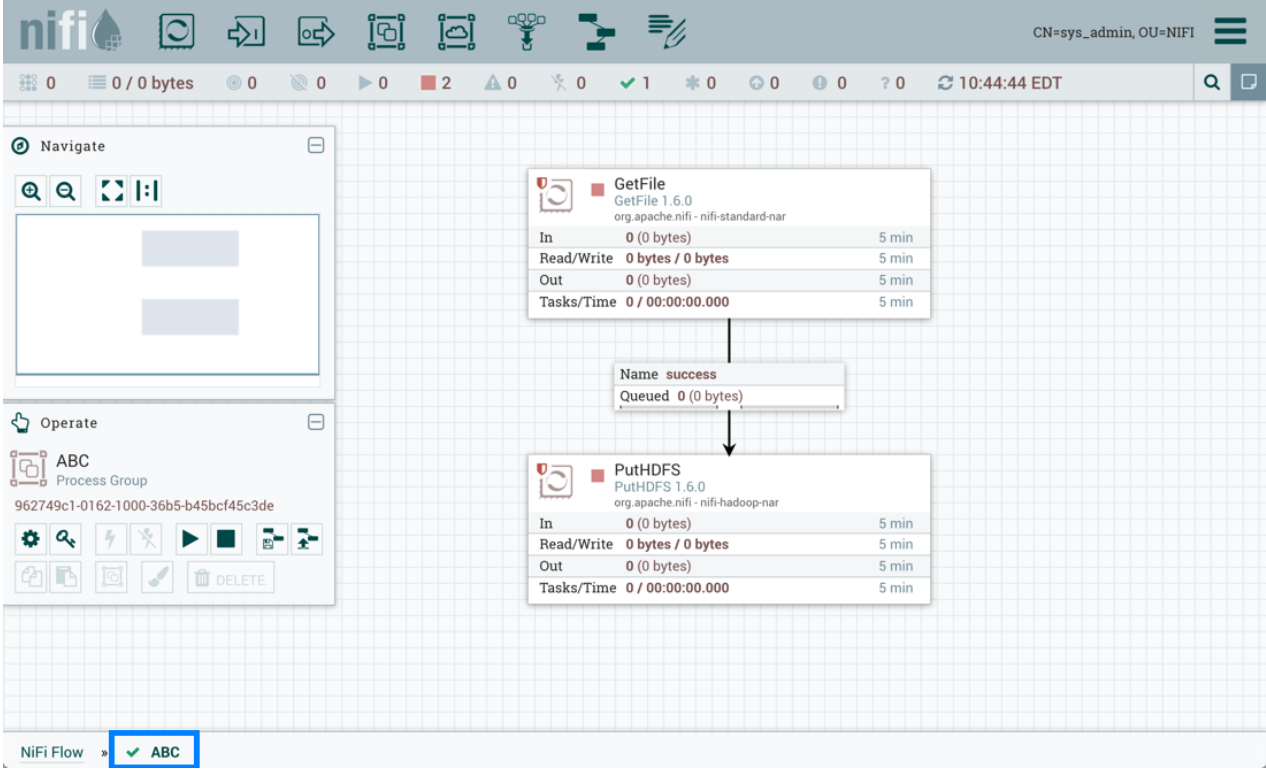

Test\_user changes the flow by removing the KeytabCredentialsService controller service:

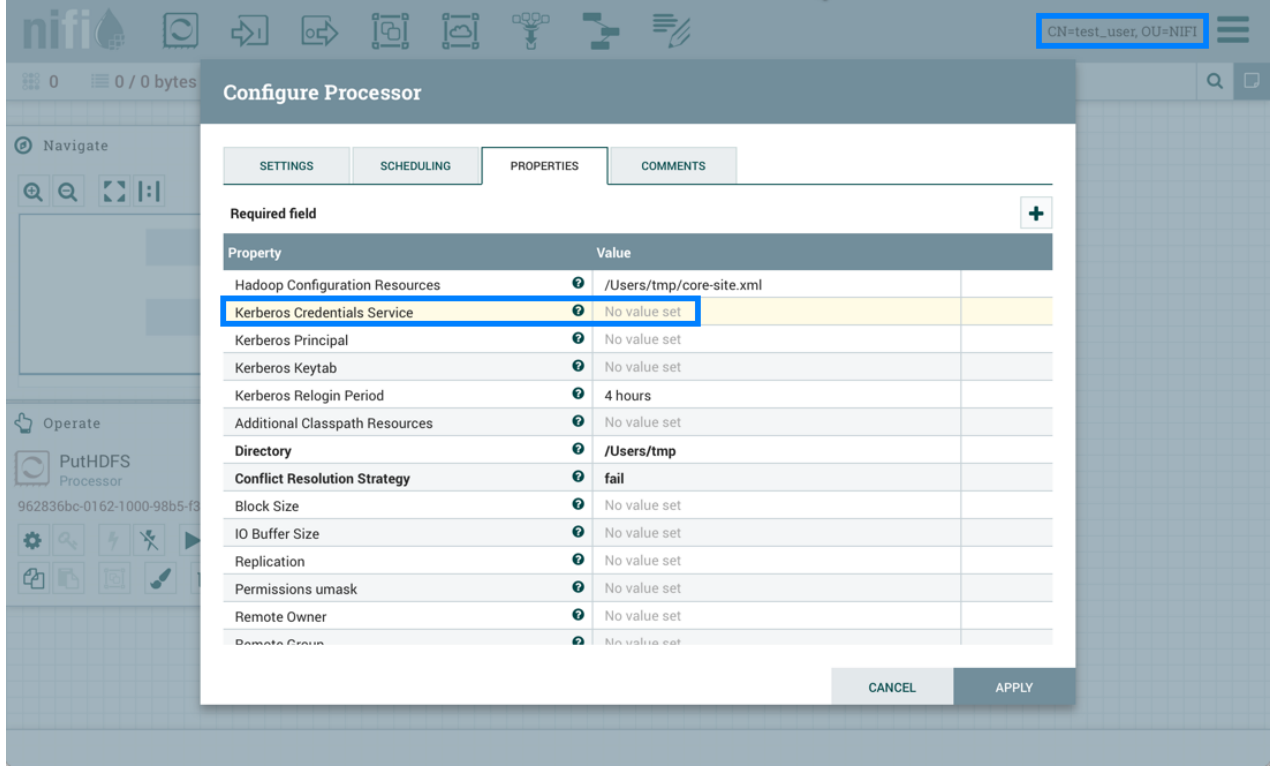

If test\_user chooses to revert this change:

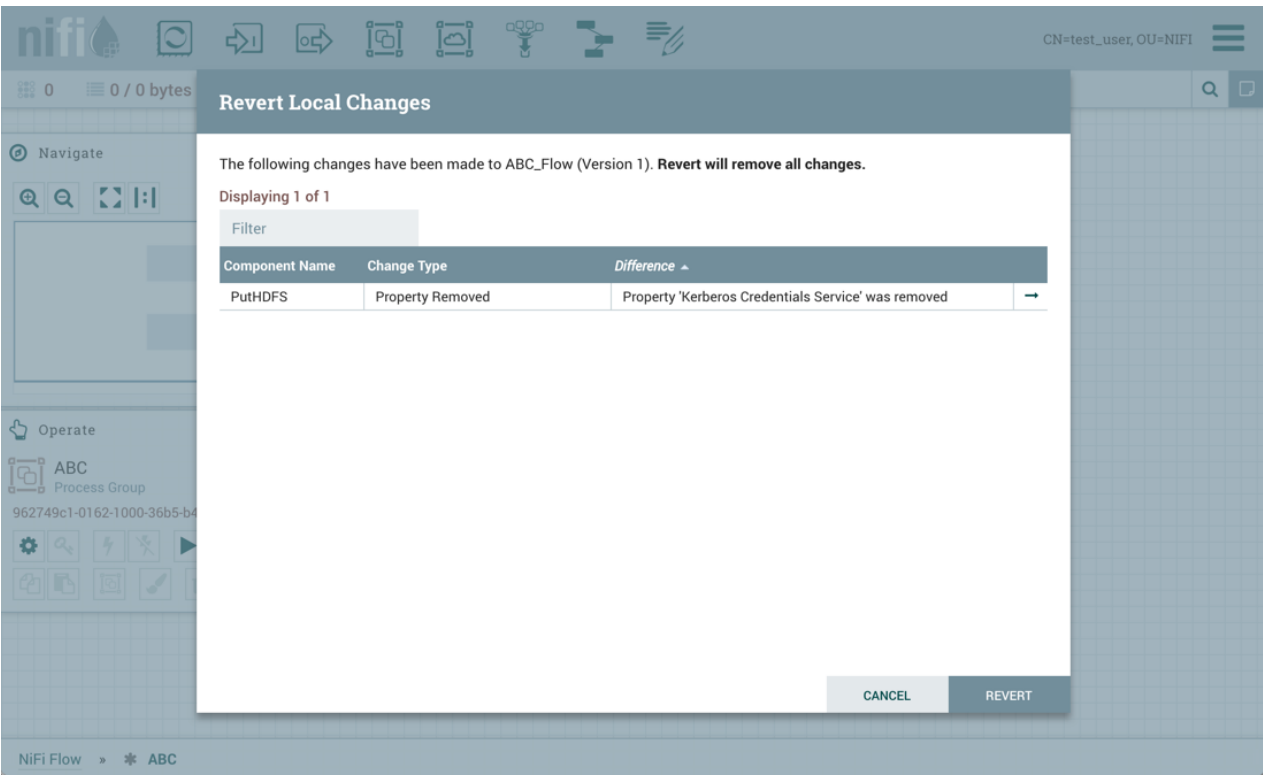

the revert is successful:

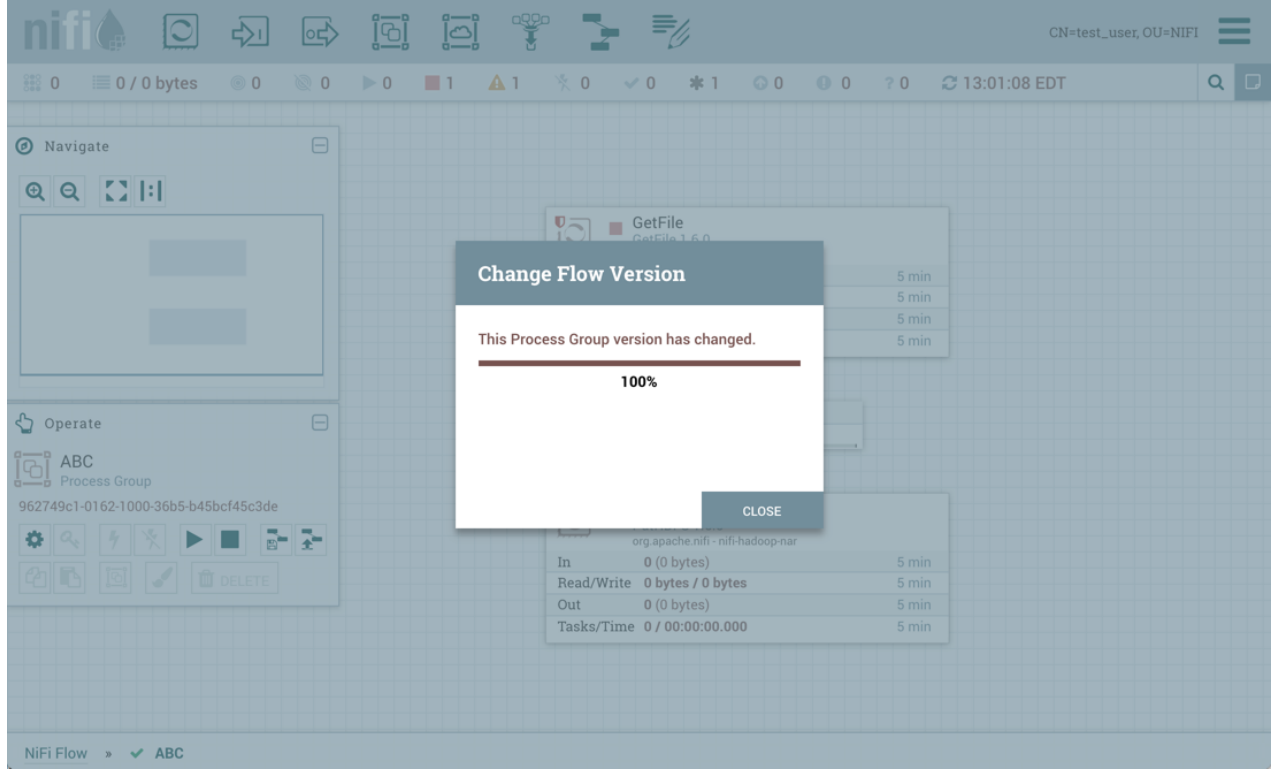

Additionally, if test\_user chooses to import the ABC versioned flow:

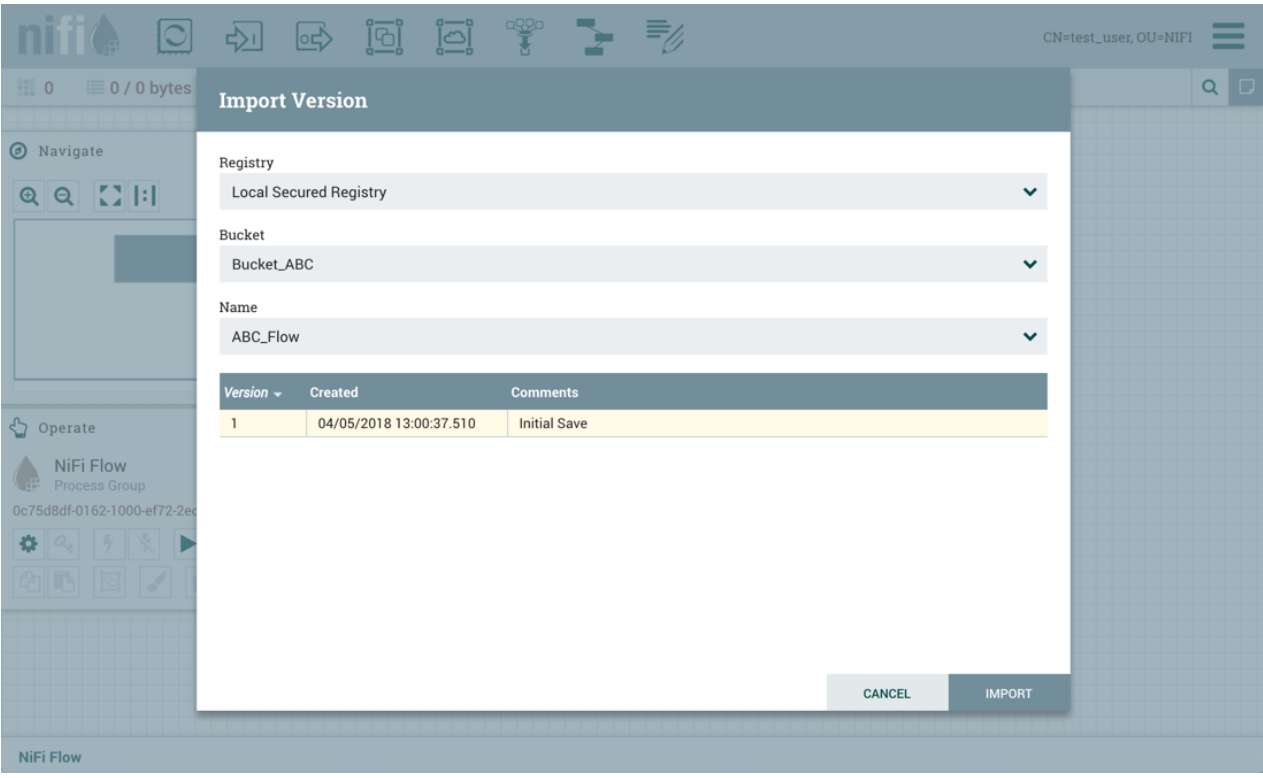

The import is successful:

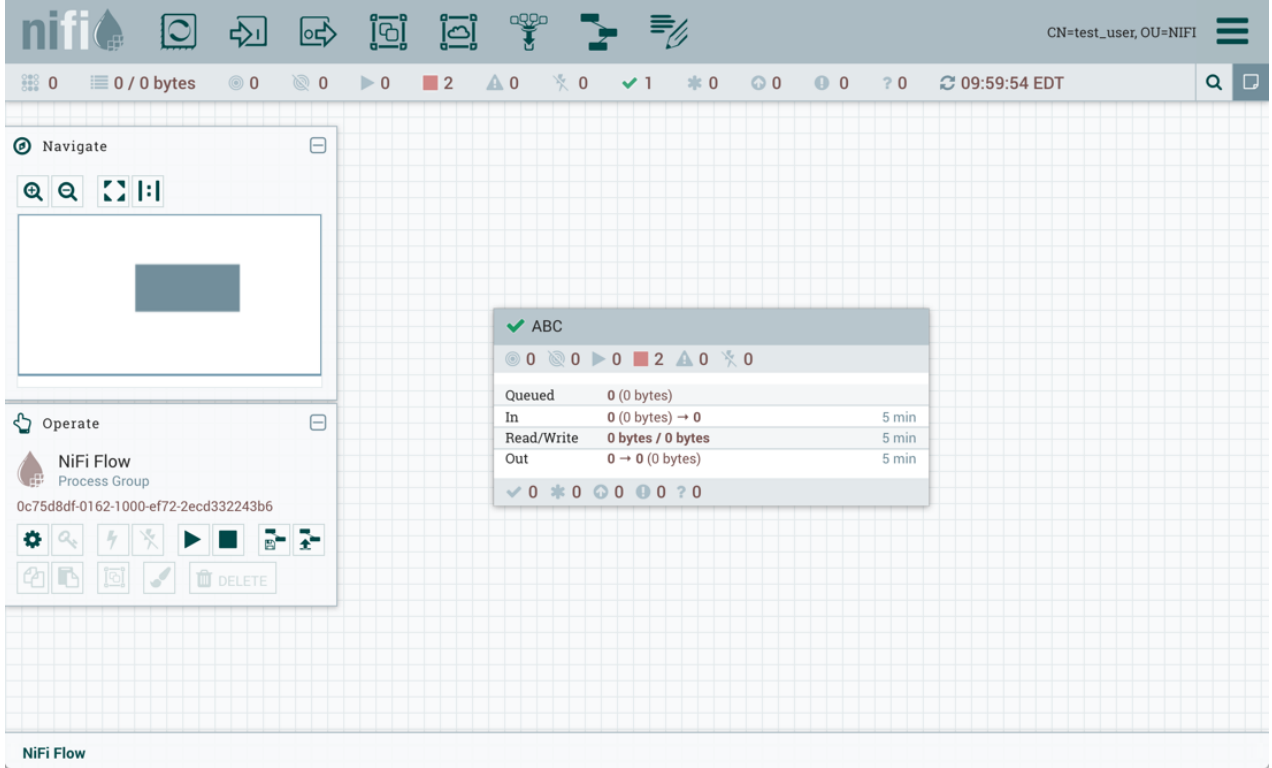

### <span id="page-37-0"></span>**Restricted Controller Service Created in Process Group**

Now, consider a second scenario where the controller service is created on the process group level.

Sys\_admin creates a process group XYZ:

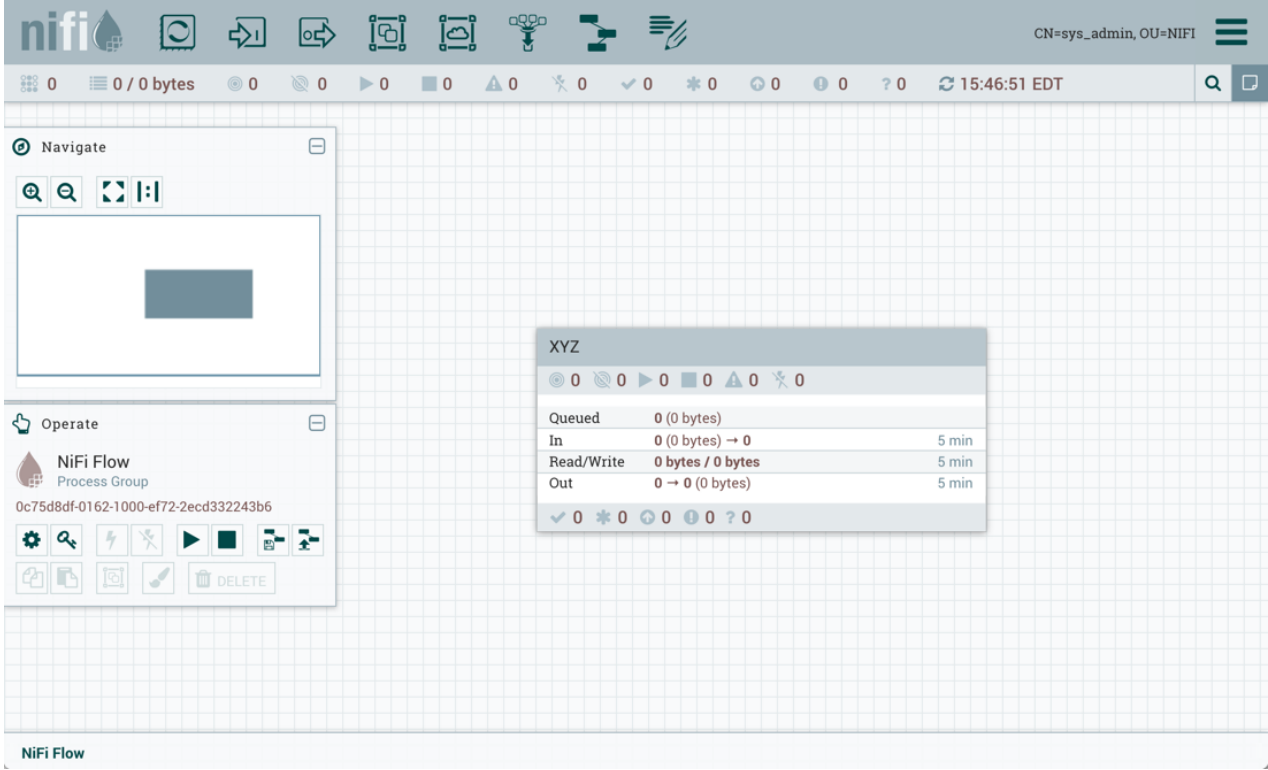

Sys\_admin creates a KeytabCredentialsService controller service at the process group level:

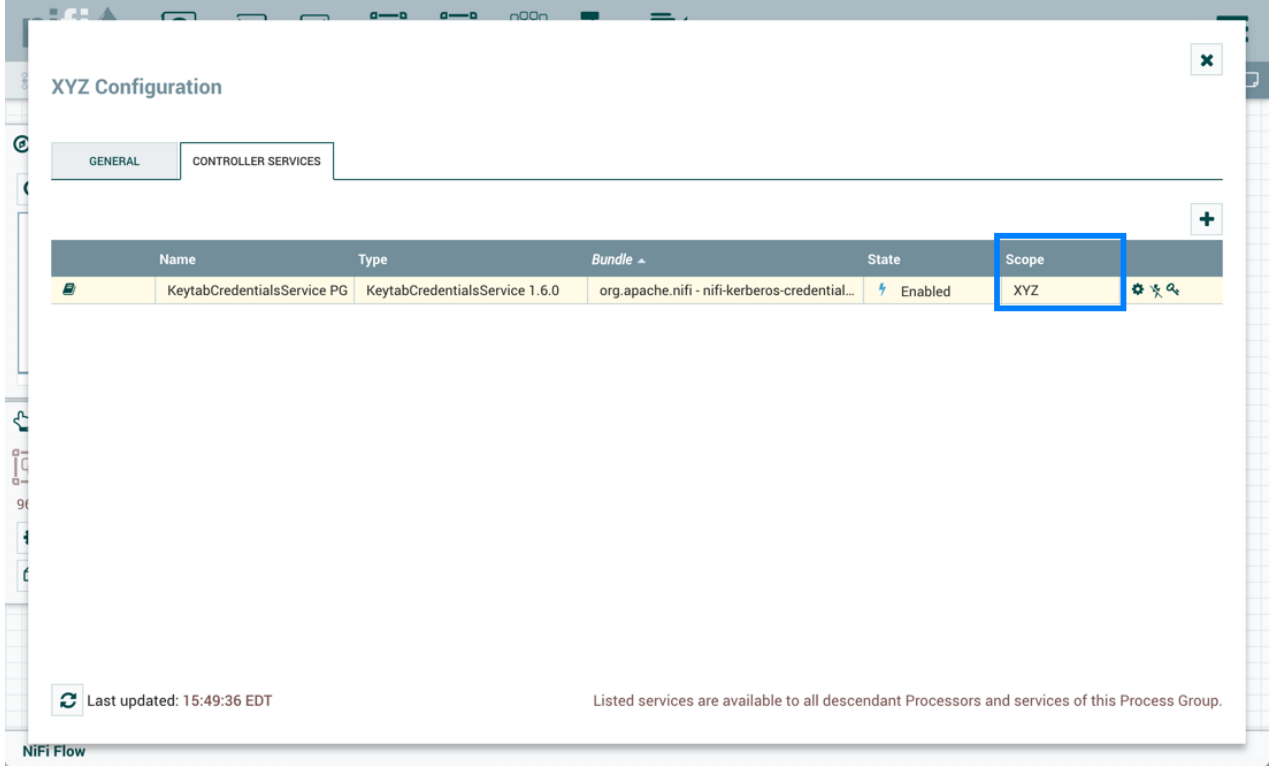

The same GetFile and PutHDFS flow is created in the process group:

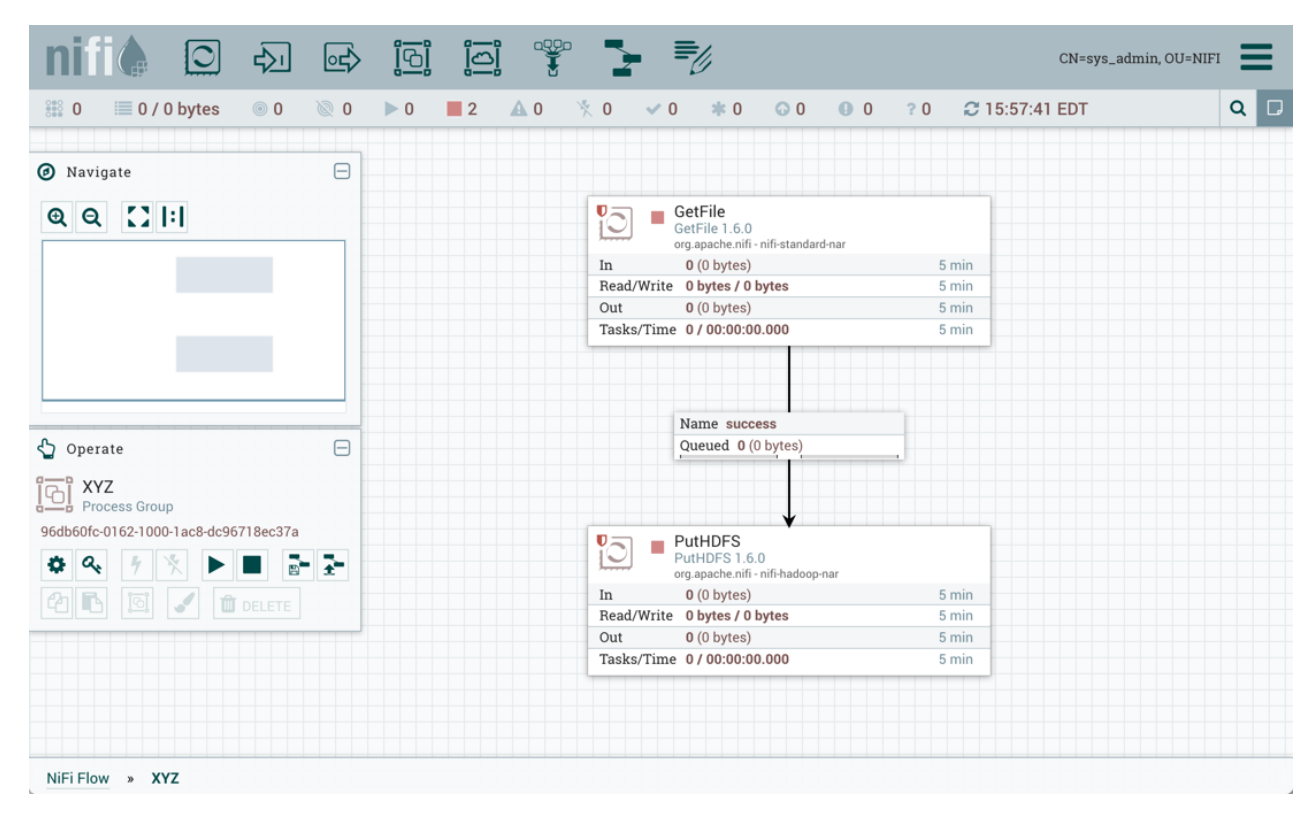

However, PutHDFS now references the process group level controller service:

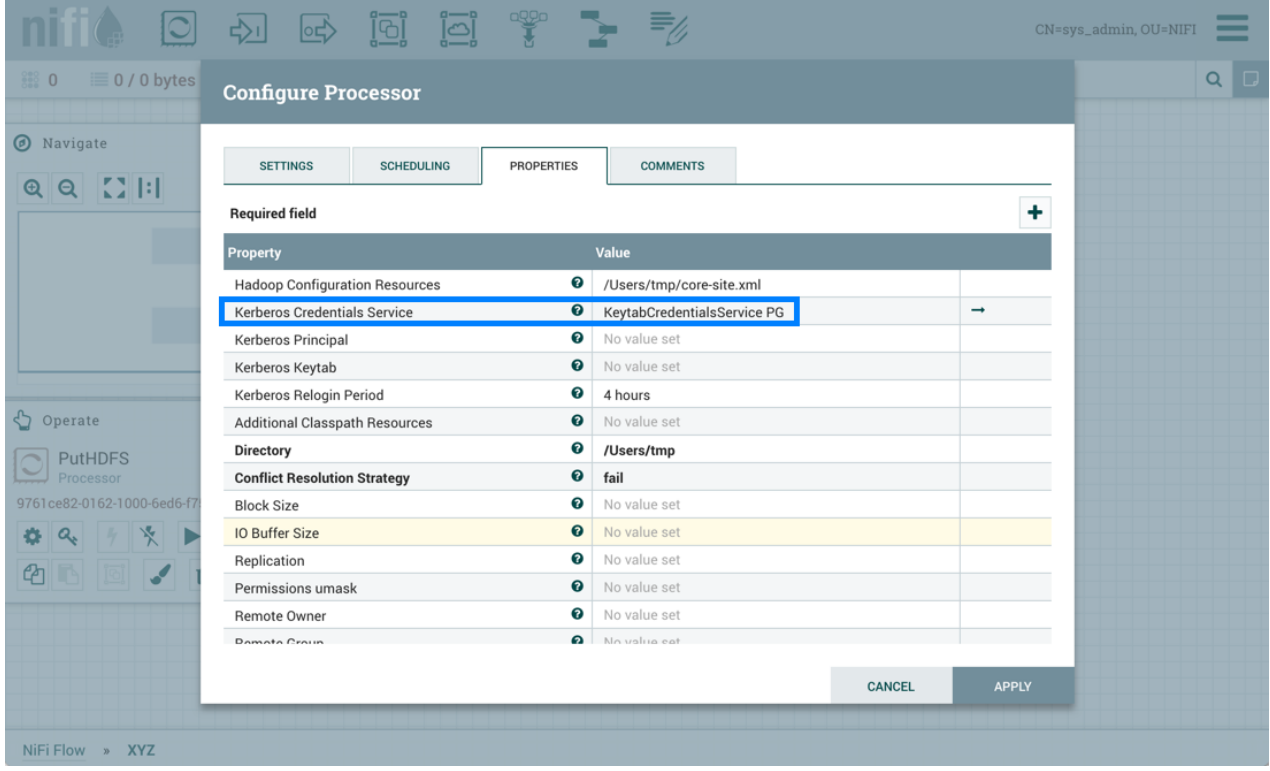

Sys\_admin saves the process group as a versioned flow.

Test\_user changes the flow by removing the KeytabCredentialsService controller service. However, with this configuration, if test\_user attempts to revert this change:

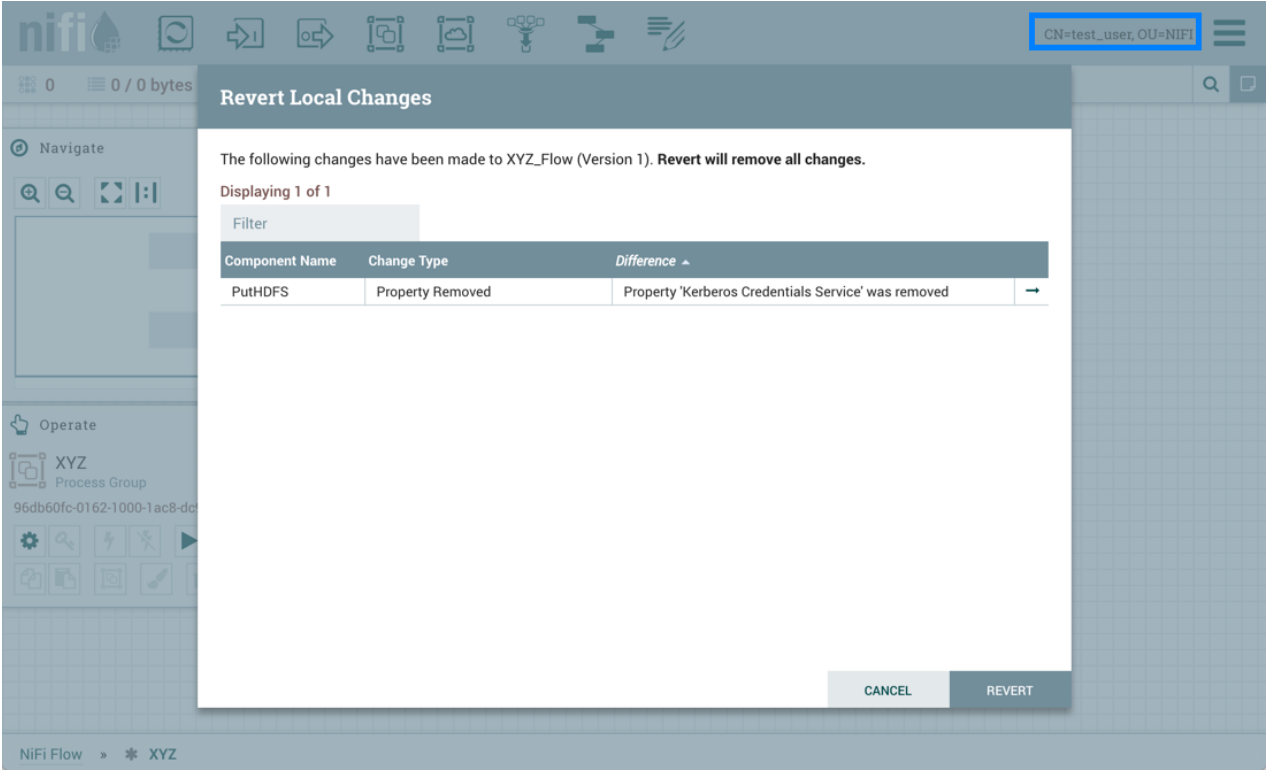

the revert is unsuccessful because test\_user does not have the 'access keytab' permissions required by the KeytabCredentialService controller service:

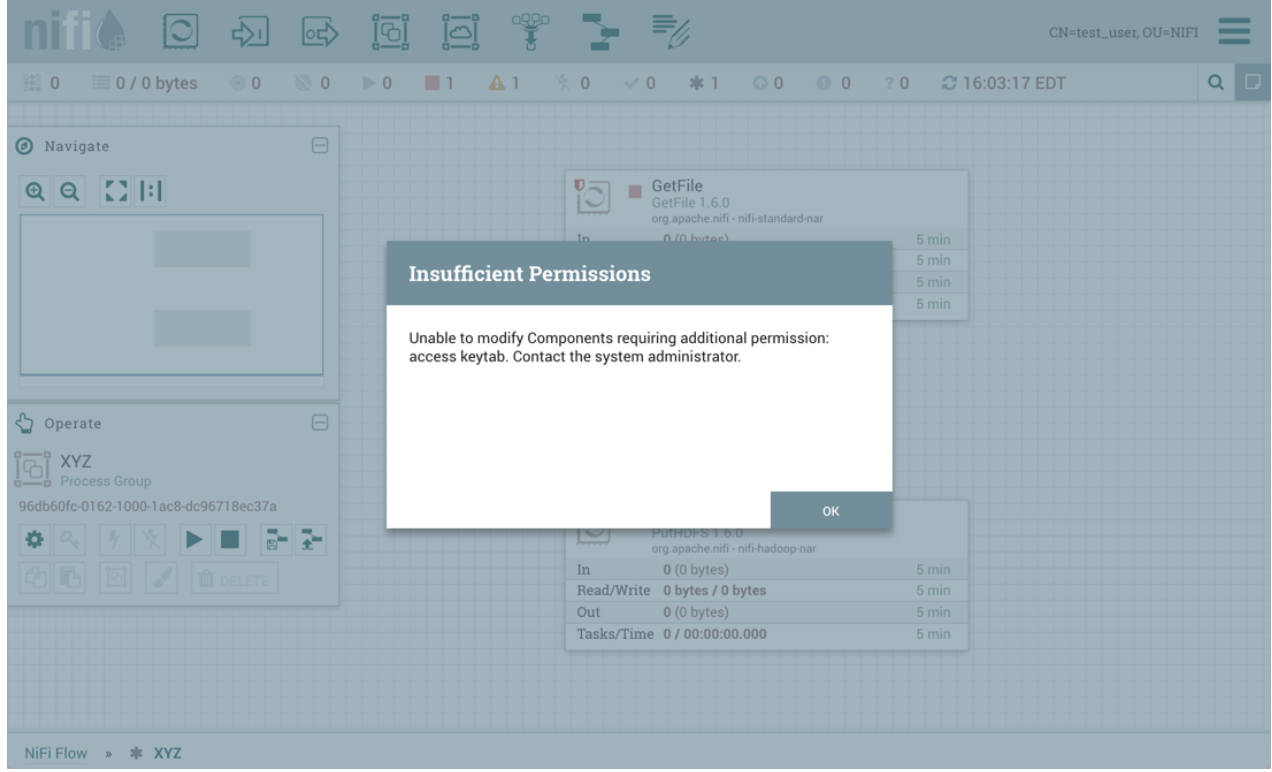

Similarly, if test\_user tries to import the XYZ versioned flow:

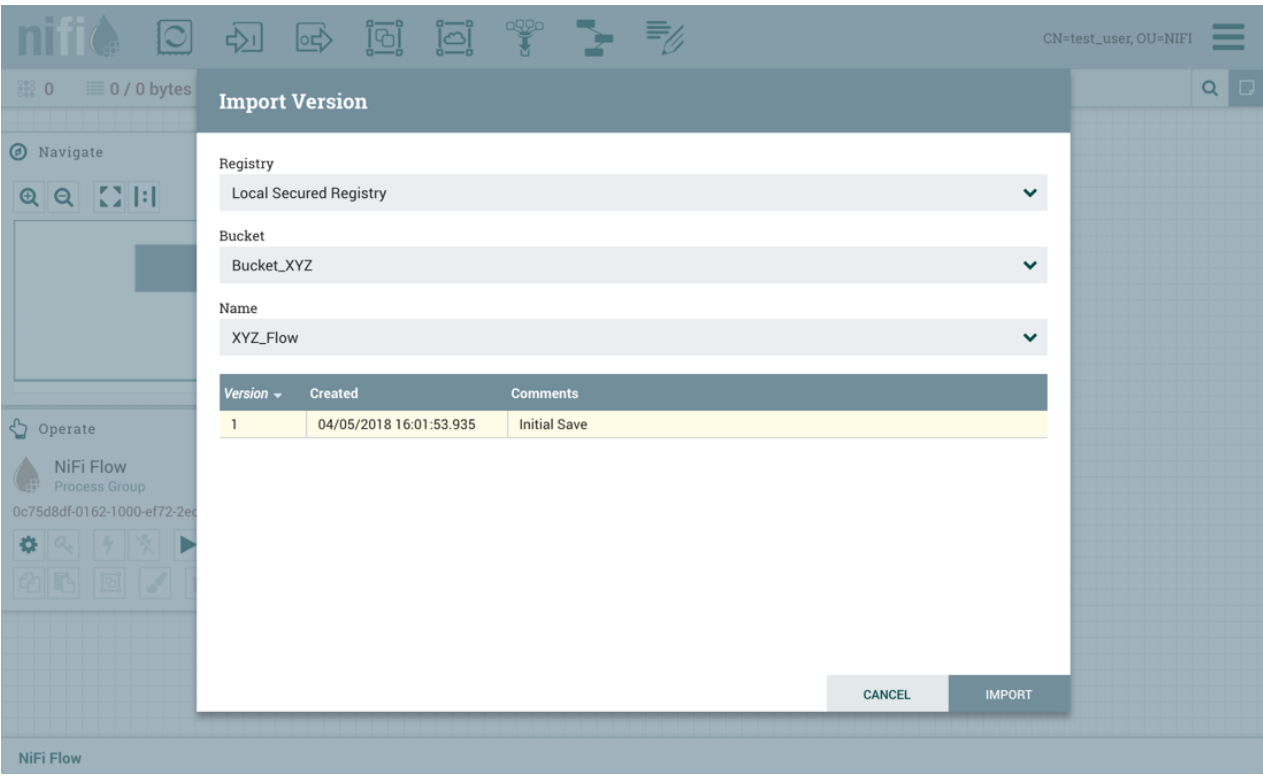

The import fails:

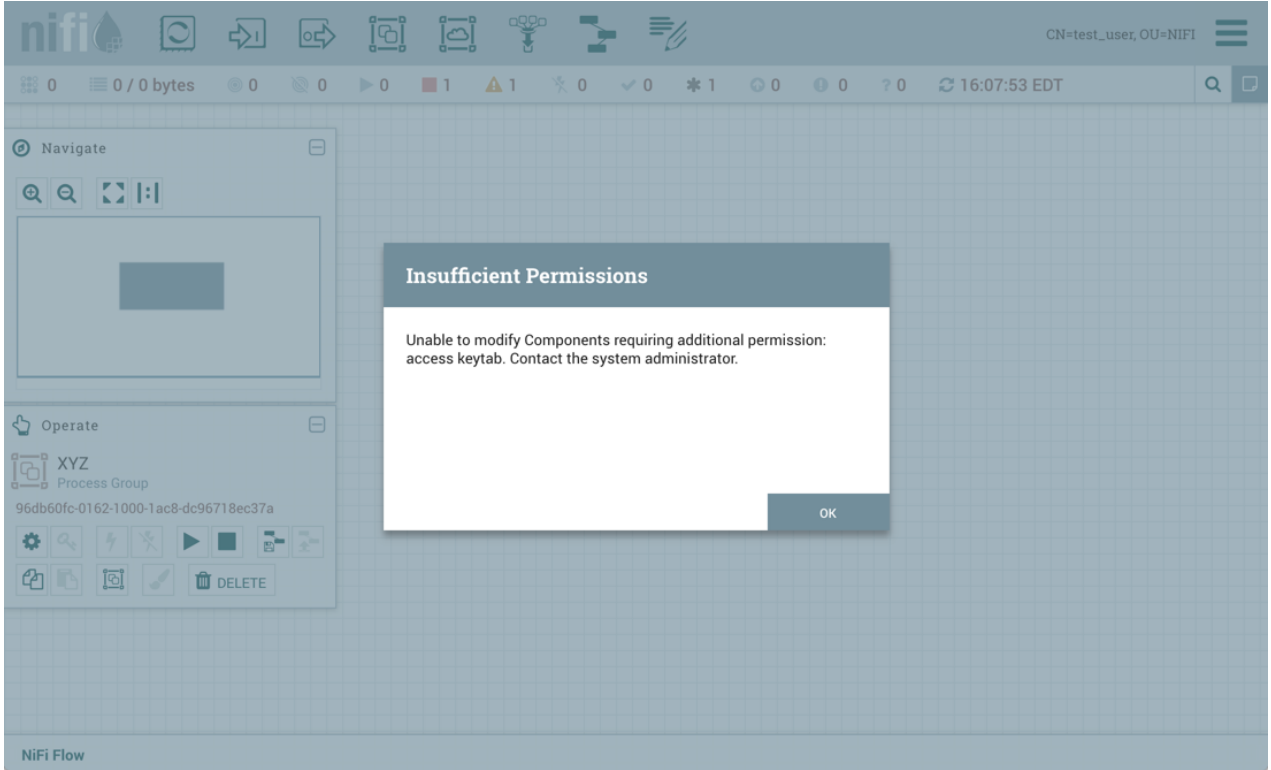